## Veeva Commercial Vault 19R3 Deep Dive

Veeva

### Agenda

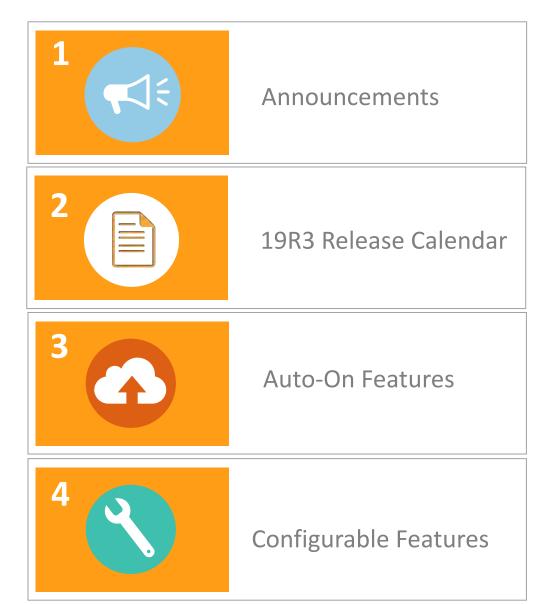

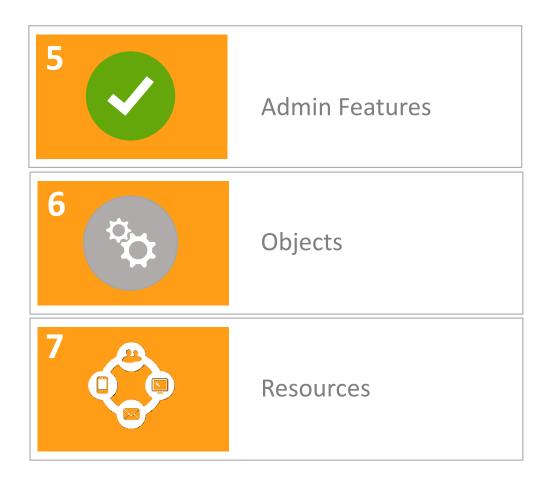

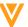

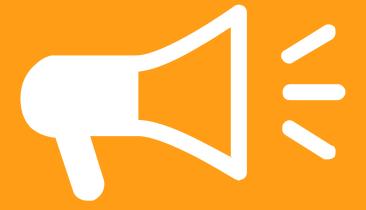

Announcements

### **Veeva** Commercial & Medical

# SUMMIT

Europe

3-5 December 2019 | Palau de Congressos de Catalunya

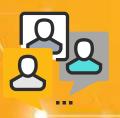

Connect with peers and experts

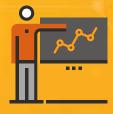

Gather top leader perspective

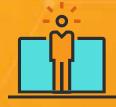

1,200 Professionals

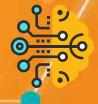

Hear latest technology innovations

Register Now!

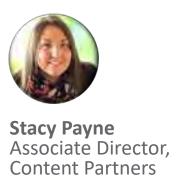

# Veeva Content Partner Program 450+ partners and counting

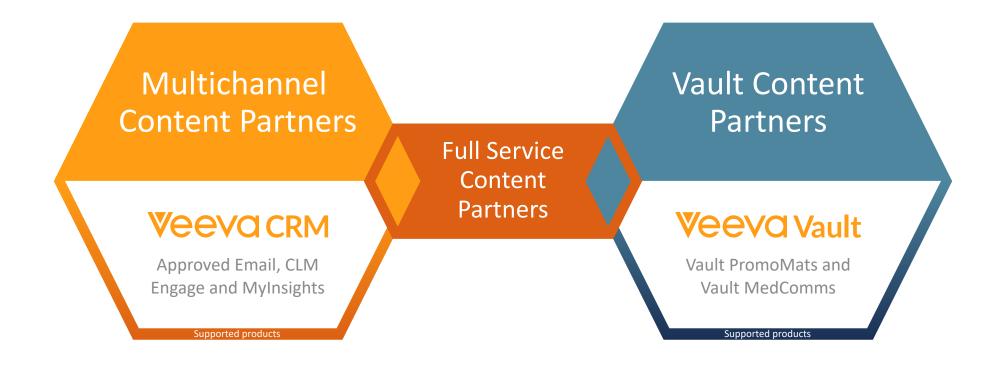

Veeva.com/ContentPartners

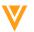

### Coming in 2020: Create Button Unification

- In early 2020, we will unify Vault Create buttons and use the Global Create button across document, object, report, and custom tabs
  - The 'Global Create' button will be contextual –
     i.e. dynamic based on the context of the action
  - Introduces 'Most Recent' create action options

- Merges document create actions i.e. Create from Template,
   Create Binder, and Upload Document etc. under one option
- Removes the inline Create button from Object Tabs and Reports
- The Unified Global Create button will be designated as 'Auto-on'
  - No action required for 19R3
  - Planned for 20R1

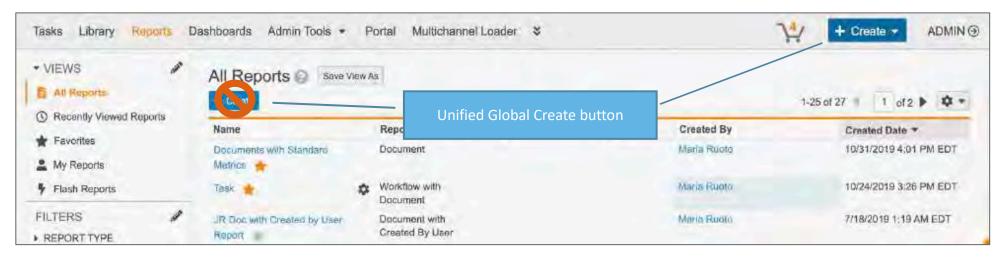

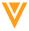

### Veeva & U Library

#### Quick How-to Videos

#### **Useful Links**

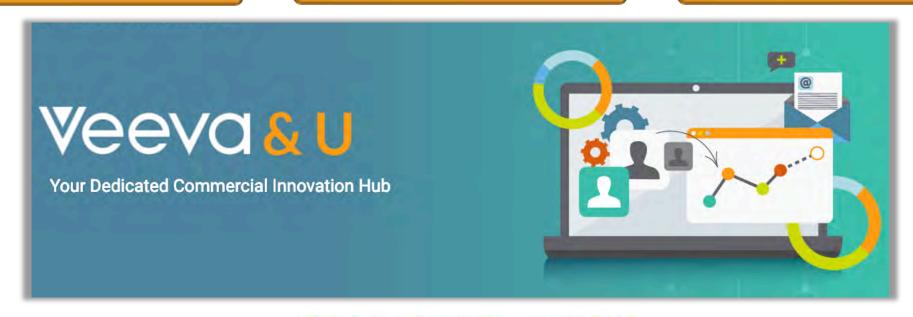

### INTRODUCING MEDCOMMS MEDICAL INQUIRY MANAGEMENT

WEDNESDAY, 13 NOVEMBER 2019 3 P.M. PARIS - 2 P.M. LONDON

Discover the benefits of unifying global medical affairs content management and medical inquiry management for more efficient scientific communications.

### VAULT PROMOMATS 'BEST OF 2019'

THURSDAY, 12 DECEMBER 2019 3 P.M. PARIS - 2 P.M. LONDON

Learn and rediscover the key features which helped drive innovation and compliance in 2019.

### Future sessions to look out for in 2020

- Automated Claims Linking
- Veeva Web2PDF
- PromoMats Standard Metrics

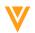

# Turn your website into a PDF and capture the magic of interactions

19R2.4 Release went live on October 16th, 2019

### **Veevaweb2PDF**

VeevaWeb2PDF can be launched directly from Vault

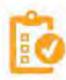

#### Consistent

Same repeatable process every time

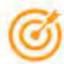

#### Accurate

See the true web view of your site

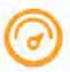

#### Complete

Capture the entire site experience using hints

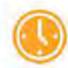

#### Quick

About 4 hours to "hintify" average product site

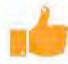

#### Unique

The only tool of its kind

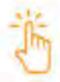

#### Smart

Securely passes login credentials if necessary

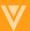

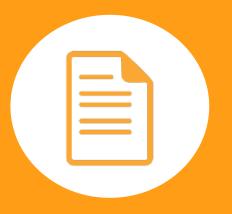

19R3 Release Calendar

### 19R3 Release Calendar

|          | Mon                                     | Tue                                                    | Wed               | Thu | Fri                                                           |
|----------|-----------------------------------------|--------------------------------------------------------|-------------------|-----|---------------------------------------------------------------|
|          | 4<br>Pre-release vaults<br>available    | 5<br>19R3 Commercial<br>Vault release kit<br>available | 6                 | 7   | 8                                                             |
| nber     | <b>11</b> EU Business DD NA Business DD | <b>12</b><br>EU IT DD<br>NA IT DD                      | 13<br>MedComms DD | 14  | 15                                                            |
| November | 18                                      | 19                                                     | 20                | 21  | Release to all limited release PODs and PODs VV1-12, VV1-1065 |
| December | 25                                      | 26                                                     | 27                | 28  | 29                                                            |
| Dece     | 2                                       | 3                                                      | 4                 | 5   | 6<br>Release to all general<br>release PODs                   |

### When Does my Vault Get Updated?

### Admin>Settings>General Settings

where you will see which POD your Vault is on.

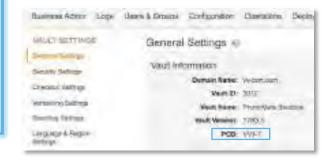

You can see the dates related to the release, as well as the full list of PODS all available in Vault Online Help

### Release Kit

- The 19R3 Commercial Vault Release Kit is now available
  - Tips to apply 19R3 features to your business processes
  - A comprehensive FAQ
  - Key feature demos for:
    - Vault Auto-Claims Linking
    - Standard Metrics
    - Veeva Medical CRM Data Sharing
    - Adding Roles to Optional Tasks

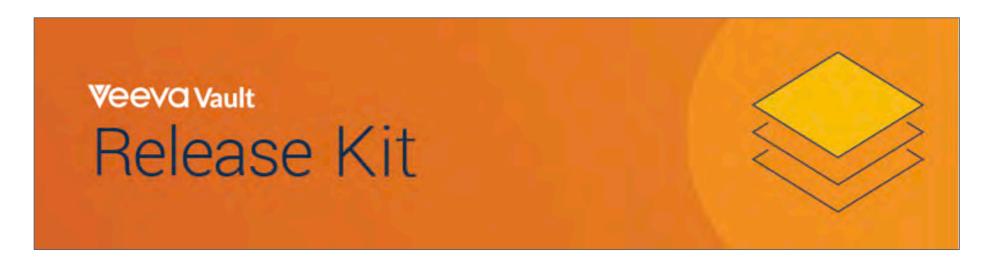

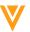

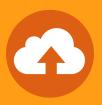

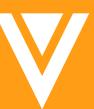

Auto-On Features

### Always refer to the latest Release Notes and Online Documentation for the most up to date version of documentation and configuration steps

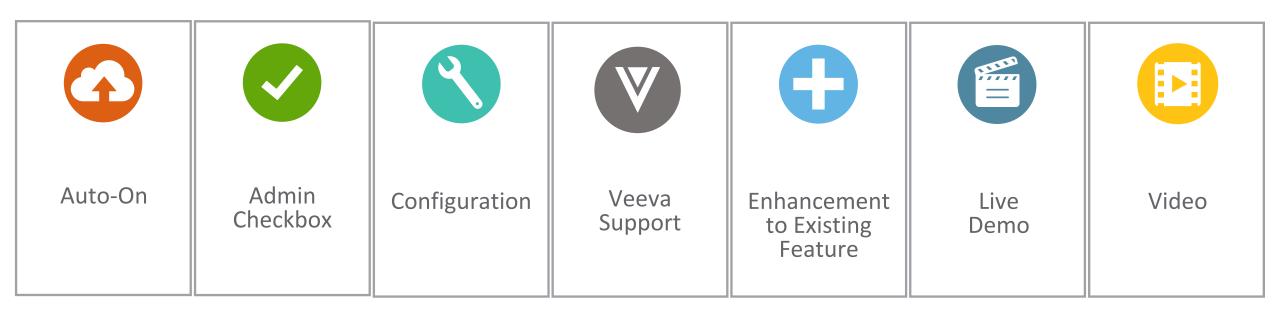

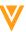

### Self-Serve Pre-Release Vaults

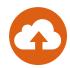

#### Overview

- In past releases, Veeva has cloned customer Production Vault configurations to create a Pre-Release Vault with each release
- Starting in 20R1, customers will be able to create, refresh, and manage their Pre-Release Vaults within the Pre-Release window for each release

### Impact

This change gives customers greater control over their Pre-Release environments

#### Use Case

 This enhancement will be particularly helpful when a refresh is needed, or a Pre-Release needs to be created from a Sandbox (when Production is not yet provisioned)

### Considerations

- The ability to leverage this new functionality will be available during the 20R1 pre-release period
- Each customer is entitled to 1 Pre-Release Vault for every Production Vault
  - If no Production exists, the entitlement will be 1 for each Sandbox Vault whose Vault ID is the same as the parent Vault ID

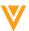

### Download List of Records Blocking Document Deletion

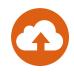

### Overview

 Users can now click on a link to download a CSV file containing a list of records blocking document deletion

### Impact

 When a user cannot delete a document that is referenced by an object record, they can now identify the object records blocking the deletion

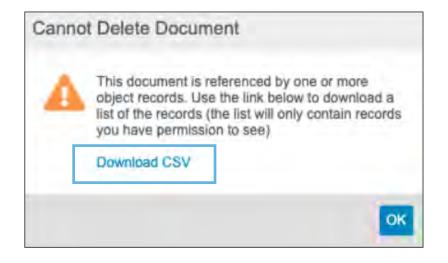

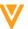

### Add Vault ID to Login Audit History User Interface

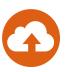

#### Overview

- This feature exposes the Vault ID field in the Audit History
  - Previously you had to export the Login Audit History to access this information

### Impact

 Admins can now quickly understand which Vault an Audit entry relates to

### Considerations

- Login Audit History shows Vault-level authentication events each time a user accesses the current Vault
- Admins can access the Login Audit History by going to Admin > Logs > Login Audit History to see Login Activity, including the new Vault ID field

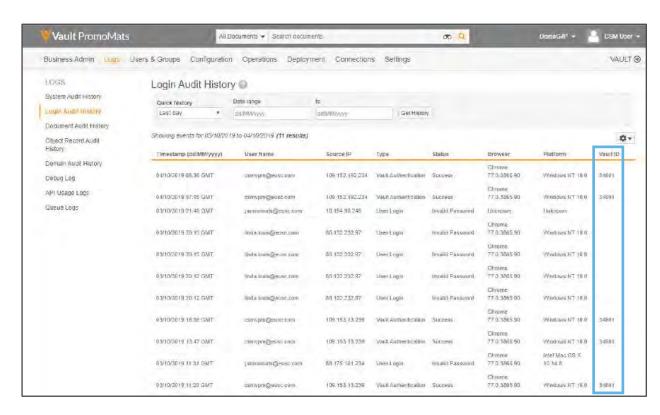

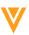

### Download Notes to CSV

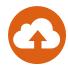

#### Overview

Users can download <u>all</u> annotation types, including links and anchors, on a Vault document as a CSV file from the action gear

| Document Name                            | Document Number | Document Version | Note ID     | Title                            | Author      | Created | Page | Type   | Subtype | Style     | Comment     | Status | Tags      | Anchor Name |
|------------------------------------------|-----------------|------------------|-------------|----------------------------------|-------------|---------|------|--------|---------|-----------|-------------|--------|-----------|-------------|
| Patient Information Leaflet - US Version | US-CH-1900074   | 0.1              | 1.57247E+12 | 2 you the genes                  | Maria Ruoto | 20:08.2 | 1    | Note   | Text    | Highlight | you all     | Live   |           |             |
| Patient Information Leaflet - US Version | US-CH-1900074   | 0.1              | 1.57247E+12 | 2 Logo                           | Maria Ruoto | 20:07.3 | 1    | Note   | Image   | Marquee   | Update logo | Live   |           |             |
| Patient Information Leaflet - US Version | US-CH-1900074   | 0.1              | 1.57247E+12 | 2 Package                        | Maria Ruoto | 20:08.5 | 1    | Note   | Image   | Marquee   | new package | Live   | Mandatory | -           |
| Patient Information Leaflet - US Version | US-CH-1900074   | 0.1              | 1.57247E+12 | 2 familial hypercholesterolaemia | Maria Ruoto | 20:09.2 | 1    | Link   | Text    |           |             | Live   |           | Line III    |
| Patient Information Leaflet - US Version | US-CH-1900074   | 0.1              | 1.57247E+12 | 2 and                            | Maria Ruoto | 20:09.4 | 1    | Anchor | Text    |           |             | Live   |           | bad anchor  |

### Impact

Users now have a viable option to filter annotations and search comments

### Use Case

Users can now download annotations to a CSV that can then be filtered and sorted

### Considerations

- Only users with View Content permissions can use this feature
- The selected document must have a viewable rendition
- The document must also have at least one annotation

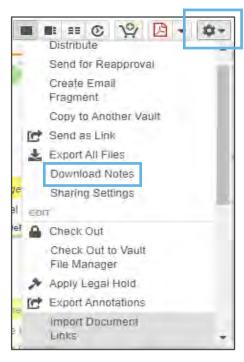

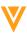

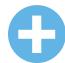

# Object & Document Audit History Filters Enhancements

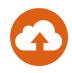

#### Overview

- With this new feature more filtering options are available in the object and document audit histories
  - Filter the Document Audit History by Timestamp, Event and User in any order
  - Filter the Object Record Audit History by Timestamp, Event, User and Object in any order

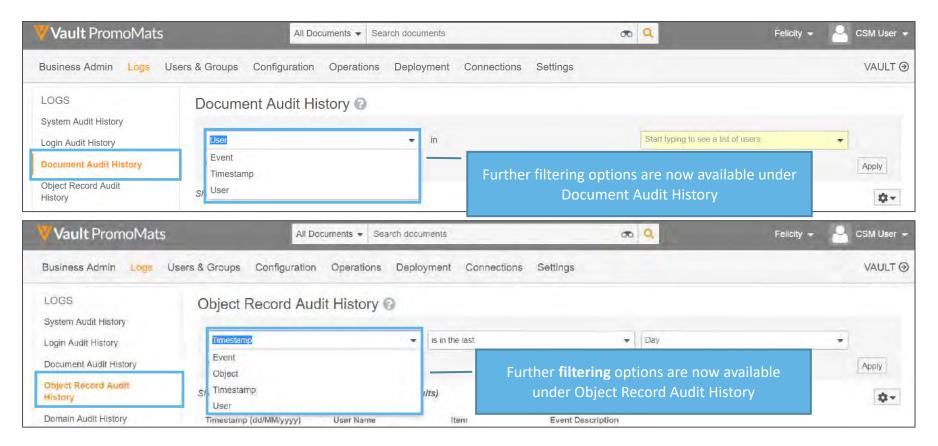

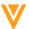

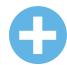

# Object & Document Audit History Filters Enhancements

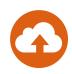

### Impact

Enables customers to more easily track specific historical activity

#### Use Case

 Customers often need to locate specific records in the audit trail, but were forced to export it in order to find what they are looking for. By enhancing this feature to allow more filtering options, specific activity is far more accessible

### Considerations

- Filters are only available in the admin audit history
- Only 3 filters may be applied at a time for the object audit history
- Learn more about <u>Viewing Admin Logs</u>

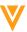

### Improved File Transfer for Vault File Manager

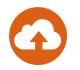

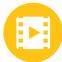

### Overview

- Vault File Manager enhancements:
  - Download and upload up to 8 files at the same time
  - Progress bar and % complete for each file being checked in/out
  - Ability to skip or cancel downloads/uploads
  - Addition of new columns New vs opened file status and file size

### Impact

Improves the overall Vault File Manager functionality

### Considerations

- File transfer functionality for files >100mb and up to 4GB
- Resumable download/ upload on Roadmap
- Only for Windows OS

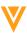

### Improved File Transfer for Vault File Manager

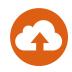

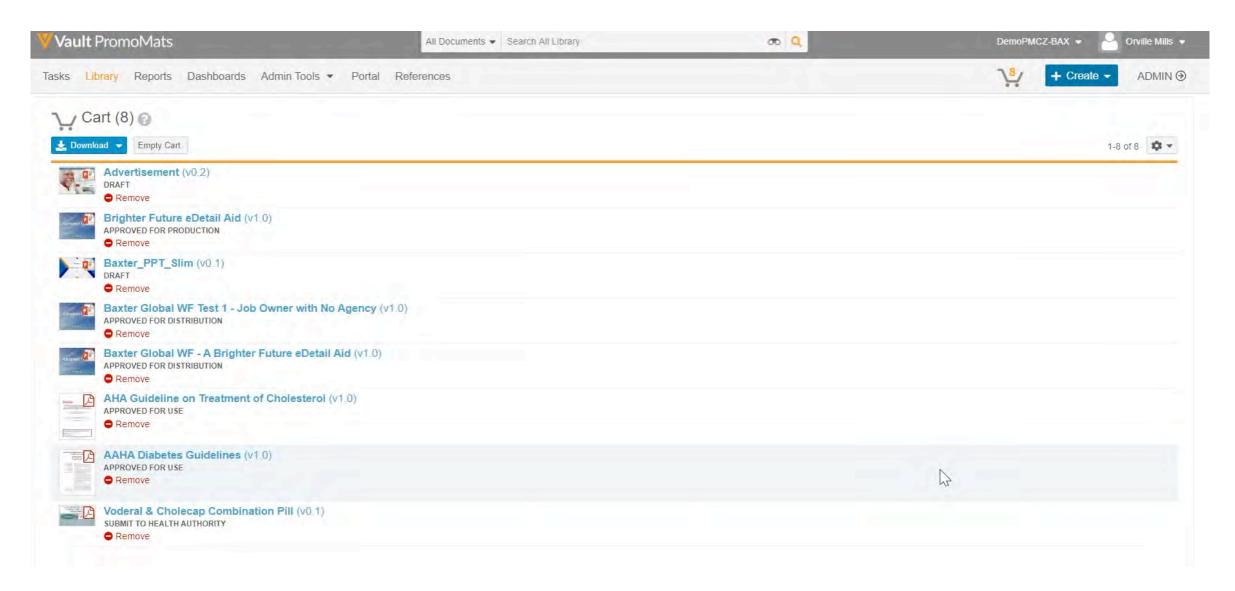

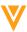

### Re-Label Doc Info Page Edit Button

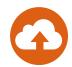

#### Overview

The "Edit" button on the Doc Info page is now labeled "Edit Fields"

### Impact

 Allows users to differentiate between Doc Info edit and the new 'Collaborative Authoring with Microsoft Office' edit feature

#### Considerations

May need to update screenshots within training materials to reflect new button label

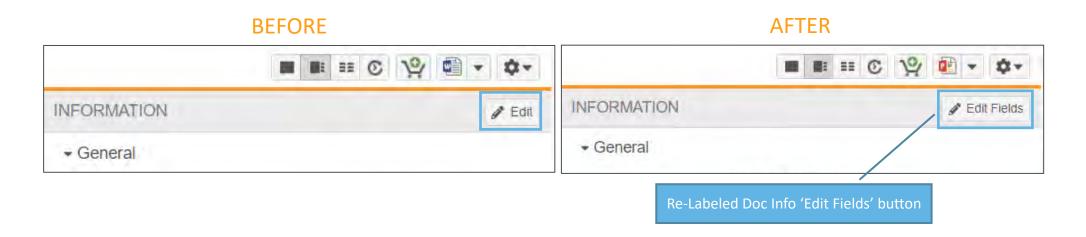

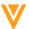

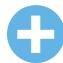

### Prevent Report Re-Execution On Export

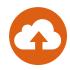

#### Overview

Tabular reports will no longer re-execute upon export if the report was recently run (within 8 hours)
 by the same user

### Impact

- Exports will render faster since reports will not have to re-execute
- Reduces server load

### Considerations

Upon opening a report, click refresh to ensure that you are seeing the most recent data

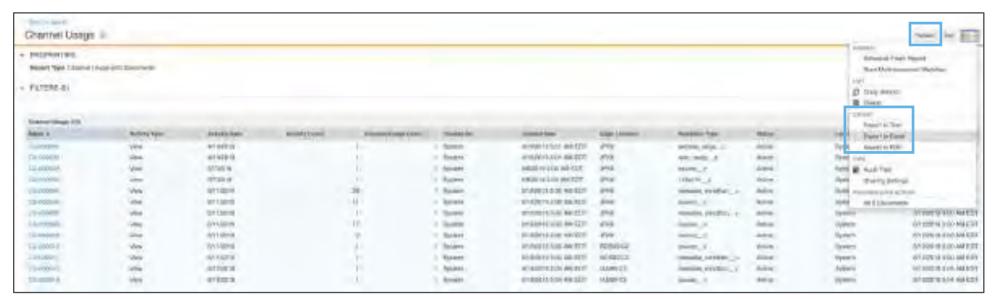

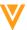

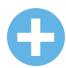

# Automated Image Rendition Support for Adobe Illustrator and Photoshop

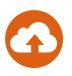

### Overview

- This enhancement allows you to generate custom image renditions using Adobe® Photoshop® (PSD) and Illustrator® (AAI) file formats
  - In previous releases, Vault could not render PSD or AI source files to create an Automated Image Rendition

### Impact

 Adobe Photoshop (PSD) and Illustrator files are now viable source file formats, making it easier and faster for you to have content that is channel specific inside of Vault without having manually uploaded

### Considerations

- Automated Image Renditions must be configured and assigned to relevant Document Types
- Learn more about <u>Automated Image Renditions</u>

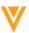

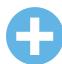

# Automated Image Rendition Support for Adobe Illustrator and Photoshop

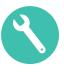

- Configuration
  - Configuration > Renditions Types > [Rendition Type]
  - Configuration > Document Types > [Document Type]

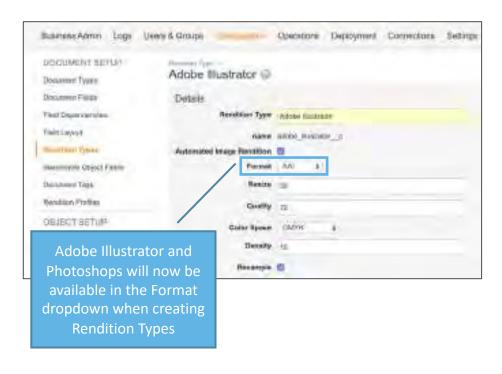

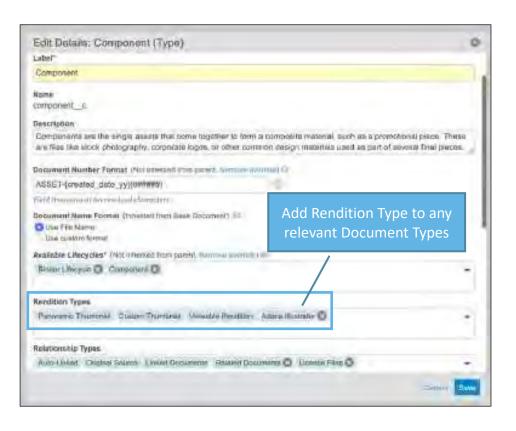

Learn more about <u>Automated Image Renditions</u>

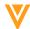

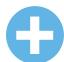

### **Enhanced Business Admin Navigation**

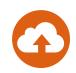

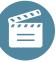

#### Overview

 When working with Object records in Business Admin, Admins can now use additional search options, apply filters, and save views

### Impact

 This will make it easier to locate Object records, Picklists, and Template management pages configured to appear in the Business Admin menu

#### Use Case

 Admins can more easily find and view Objects and their records by using the search dropdown

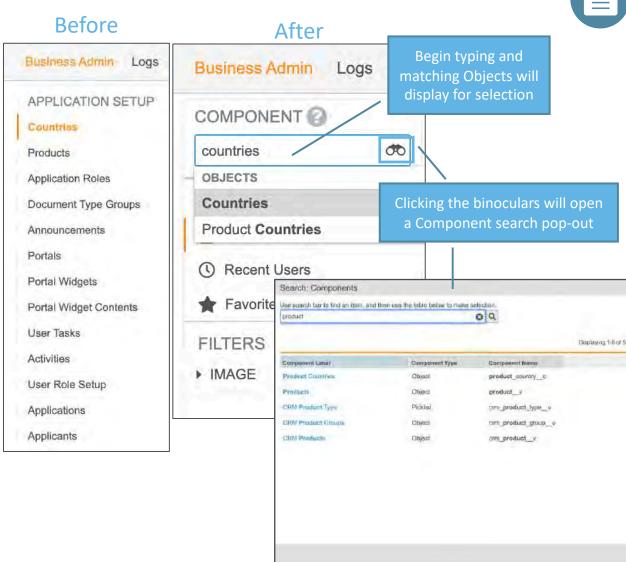

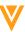

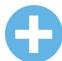

### **Enhanced Business Admin Navigation**

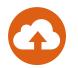

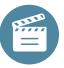

#### Considerations

- The Admin > Configuration > Business Admin Menu page to configure the order has been removed
- Business Admin will open to the last item you searched for
- Saved Views are Object specific

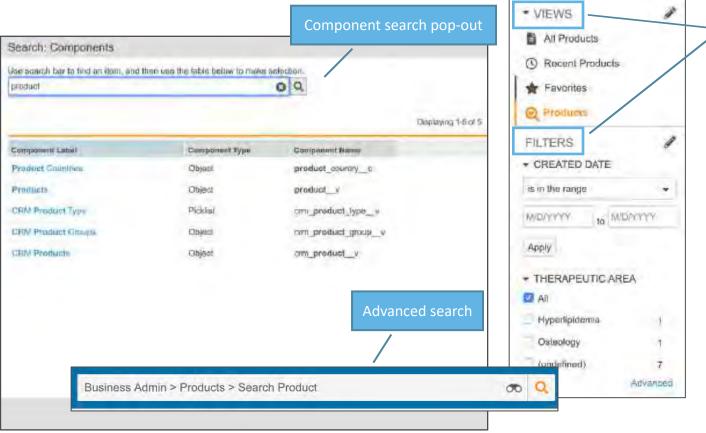

Saved Views and Filters are also available

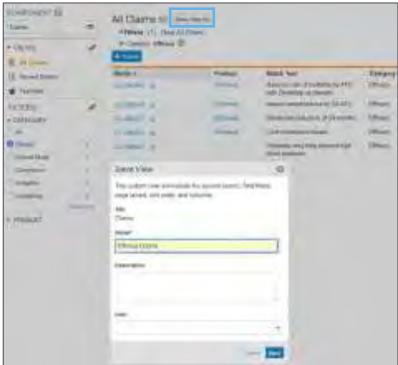

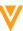

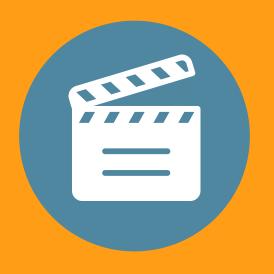

**Enhanced Business Admin Navigation** 

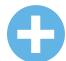

### Task Instructions in Reports

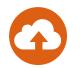

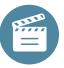

#### Overview

 Custom Task Instructions, provided by workflow owners when initiating a workflow, can now be included in 'Workflow with Document' reports

### Impact

 Users will be able to view previous custom task instructions, providing context to later steps, actions, and decisions

### Considerations

- Instructions can be viewed only after a document workflow has been initiated

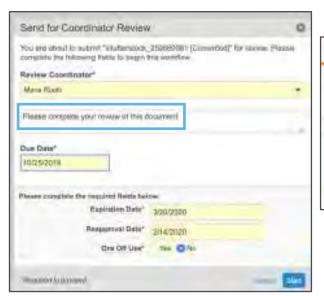

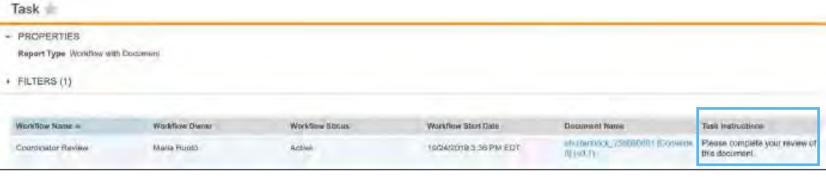

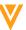

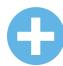

### Display Object Reference Fields as Links in Reports

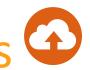

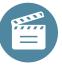

### Overview

All object reference fields in a report will display as clickable links

### **Impact**

- Users will be able to view and click on object reference fields in reports
- Both single value and multi-value reference fields will appear as links

| Campaign (1)                  | Product (1)  |              | Document (4)                                                           |                 |  |  |  |
|-------------------------------|--------------|--------------|------------------------------------------------------------------------|-----------------|--|--|--|
| Name -                        | Product Name | FDA Approval | Document Name                                                          | Country         |  |  |  |
|                               |              |              | Cholecap A Brighter Future_v0.2 (v 1.1)                                | United States   |  |  |  |
|                               |              |              | Cholecap A Brighter Future_v0.2 (v 2.0)                                | V United States |  |  |  |
| Cholecap Spring 2017 Campaign | Cholecap     | Yes          | Cholecap A Brighter Future_v0.2 (v 0.1)                                | United States   |  |  |  |
|                               |              |              | Shutterstock Doctor Images(6) - United States - CC-04-20190001 (v0. 1) | United States   |  |  |  |

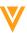

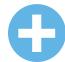

### Pareto Charts

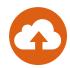

### Overview

- Pareto charts are now a supported Vault Dashboard chart type
  - Pareto charts are similar to column charts, but always displays groups in descending order and includes a cumulative percentage line

The y-axis will either be the count of the primary, down or up objects, or an aggregate field calculation (e.g., 580 (June) + 193 (July) = 773, 773/877 (Total) = 88%)

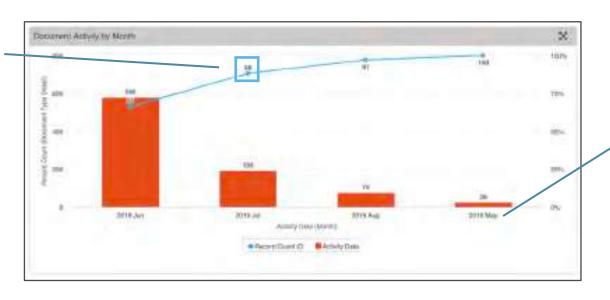

The x-axis will be determined by the grouping

- Impact
  - Provides an additional Dashboard chart option
- Use Case
  - These charts are commonly used in quality control processes

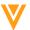

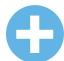

### Pareto Charts

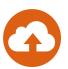

### Considerations

- Pareto charts will be available as an option when bar or column charts are available for selection
- Unlike a standard column chart, a 'Group By' option will not be visible for the pareto chart
- Formatting Options
  - Axis Labels can be edited and hide/show
  - You can choose to hide or show chart values and the legend
  - The Cumulative % line is not editable

### Configuration

Dashboards > Add Component > Chart Type

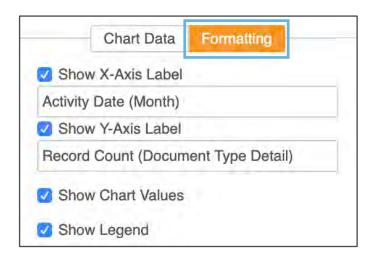

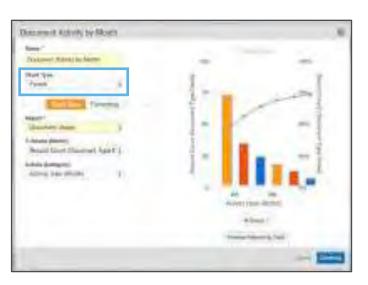

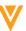

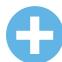

### **Enhanced Delegate Access Experience**

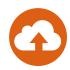

#### Overview

 Prior to this release when a user had access to multiple delegated Vaults, they were not able to toggle between the Vaults

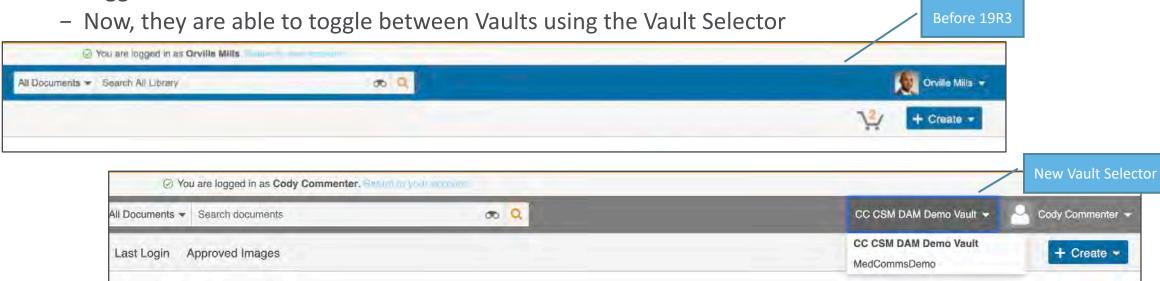

### Impact

- Improves the delegate user experience

### Considerations

- If only granted access to one Vault, no dropdown list will be available

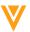

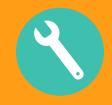

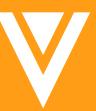

### Configurable Features

### **Automated Claims Linking**

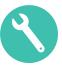

#### • What is it?

- Automates reference linking on claim statements in promotional materials
- Claims and references are pre-approved in Vault, and applied to documents by Suggest Links action

### What are the benefits?

- Significantly reduces time, effort, errors and cycles required to create approved references
- Greatly improves speed and quality, resulting in more successful MLR submissions

#### • How does it work?

- Suggested Links are data records in Vault with approved Match Text, references and meta-data
- Suggest Links action creates Suggested Link annotations on matching text in document
- Suggested links take seconds to create, and minutes to review and approve
- Once accepted, Suggested Links become Link Annotations

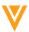

### **Automated Claims Linking**

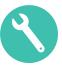

#### Overview

- Automates reference linking on claims made in promotional material
- Pre-approved claims and references are applied to documents by Suggest Links action
  - Suggest Links action creates Suggested Link annotations based on matching text in document
    - Suggested Links are data records in Vault with approved Match Text, references and meta-data
    - Content creators Accept or Reject the Suggested Link
      - Once accepted, Suggested Links become Link Annotations

### Impact

 Significantly reduces time, effort, and cycles required to create approved references, improving the overall quality of documents sent to MLR

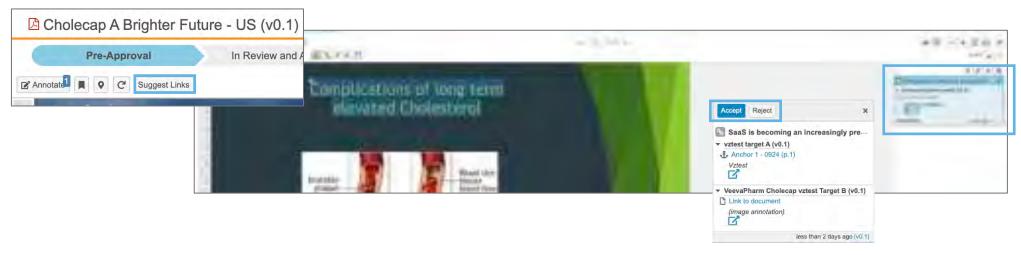

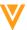

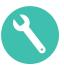

#### Considerations

When enabled on a doctype

facilisis massa.

- 'Suggest Links' can be performed on any version of a document with a viewable rendition
- 'Suggest Links' action can be performed repeatedly on same version, once all Suggested Links are accepted or rejected
- Users cannot manually create Suggested Links
- User must refresh the page to see Suggestions

Maecenas viverra justo ac mi fringilla, sed aliquam sapien finibus. Fusce a

gravida vel, lacinia a ligula. Lorem ipsum dolor sit amet, consectetur adipiseng enc. in interaction

Vestibulum faucibus, nibh nec tristique sodales, sem mi fringilla nibh, sed eleifend ligula ipsum

mi libero, nec sodales urna dignissim vitae. Cholecap outperforms a placebo in clinical trials.

 If matching text is repeated, each instance gets same Suggested Link Button label becomes Suggested Links when links are returned In View mode, a count of Suggested Cholecap A Brighter Future Cholecap A Brighter Future - US (v0.1) Links is displayed on button Pre-Approval In Review and A Pre-Approval In Review and Annotate1 Suggest Links Suggested Links Suggested Links Annotate In Annotate mode, Suggested Links appear on document along with

other annotations

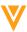

Accept Reject

😘 outperforms a placebo in clinical trials

Clinical Trial of Dietary Protein and Blood P.

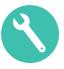

## Considerations

- Suggested Links constitute a new annotation type
  - Have a distinct visual design and no Author
  - Are visible only to users with View Content, Annotate and Edit Relationships permissions
  - Are not counted in "Annotations (Links)" or "Annotations (All)" for Library, Reporting, Workflows
- Any user with permission can accept or reject any Suggested Link
  - This is not limited to the user who performed Suggest Links action
- Actions available on a Suggested Link include:
  - Approve: Converts Suggested Link to Link Annotation
  - Reject: Deletes Suggested Link annotation and relationship
  - Inspect: Displays reference in context (for inspection/confirmation)
  - Close: Hides Suggested Link until page is refreshed
- A new Annotate filter allows users to show or hide Suggested Links
- Once a Suggested Link is accepted:
  - It becomes a Link Annotation and the Linked Document relationship is created
  - User who accepted the Suggested Link becomes the Author of the Link Annotation
- A link created from Suggestion has a distinct icon (lightbulb instead of chain link)

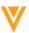

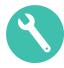

- Configuration: User Permissions
  - Users need to have View Content, View Document, Annotate and Edit Relationships document permissions
    - Admin > Configuration > Document Lifecycles > [Lifecycle] > [State] > [Role]
  - User does **not** need any permission on Claims object to perform 'Suggest Links' action

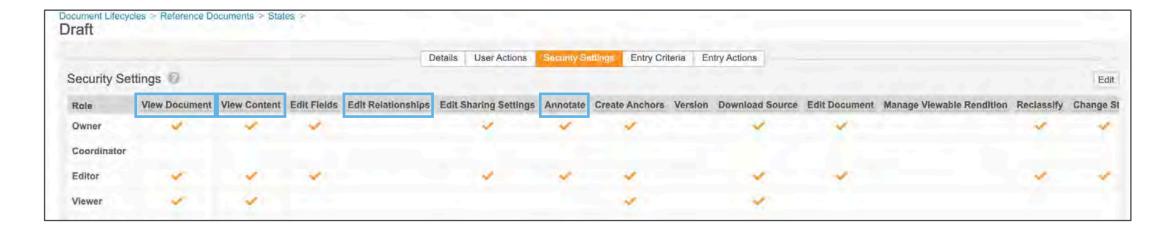

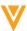

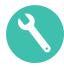

- Configuration: Document Types
  - Enable document types (Config > Document Types) for use of feature:
    - Enable Suggested Links **Action** on desired doctypes (e.g. *Promotional Materials*)
    - Enable Suggested Links **Target** from Claims on desired doctypes (e.g. *References*)

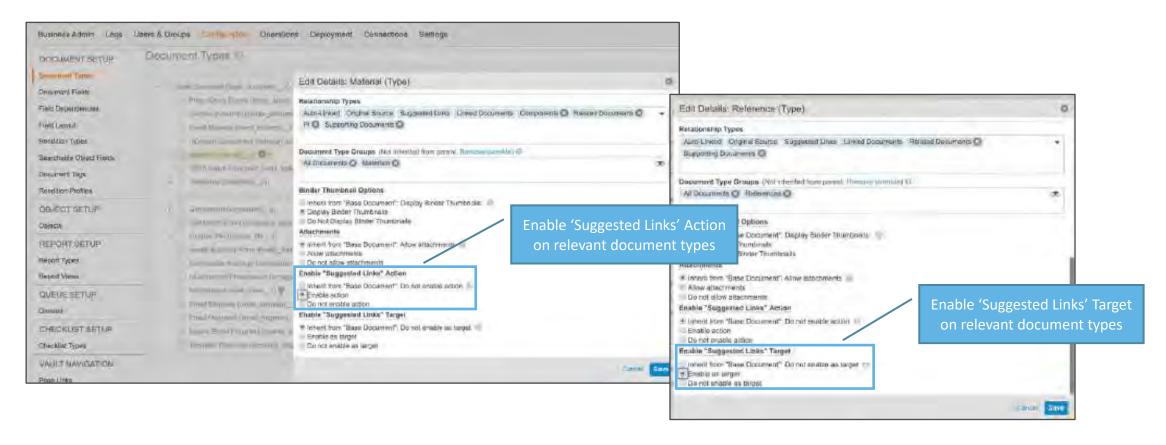

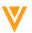

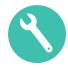

- Configuration: Claims Library Management Permission
  - Determine which Permission Sets should manage your Claims Library, and
  - Grant *Read, Create, Edit & Delete* on **all three** new objects in those Permission Sets:
    - Claim (annotation\_keywords\_\_sys)
    - Claim Target (annotation\_keyword\_targets\_\_sys)
    - Link Target (link\_target\_\_sys)

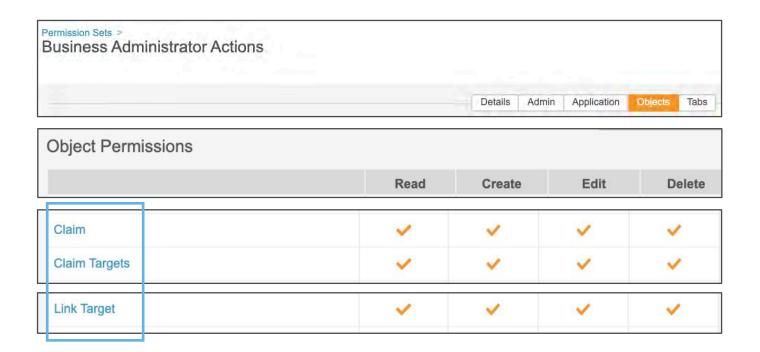

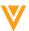

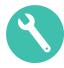

- Optional Configuration
  - Create Claims tab
    - To create easy access Claims Library
  - Create workflow on Claims object
    - To control review and approval)
  - Update Category picklist (annotation\_keyword\_category\_\_v)
  - Add custom matching and non-matching fields to Claims object
    - Not recommended at outset

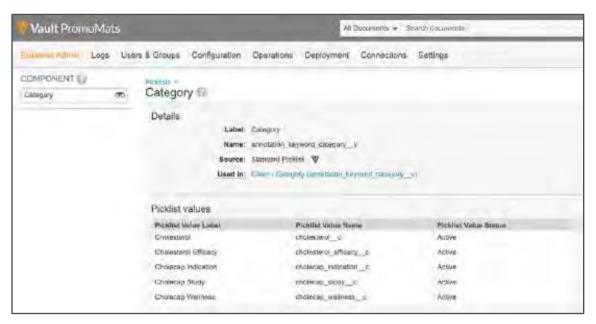

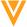

## **Create Anchors**

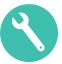

### Overview

 This new tool enables users with the proper permissions (including the new 'Create Anchors' permission) to create anchors on documents directly

## Impact

Streamlines anchor creation and gives
 Admins the ability to control who can create anchors, leading to a cleaner and more accurate anchor database

## Considerations

- Anchors created with the Create Anchor tool can be either text or image selections
- Created anchors will be available for selection in the dialog box when creating Link Annotations

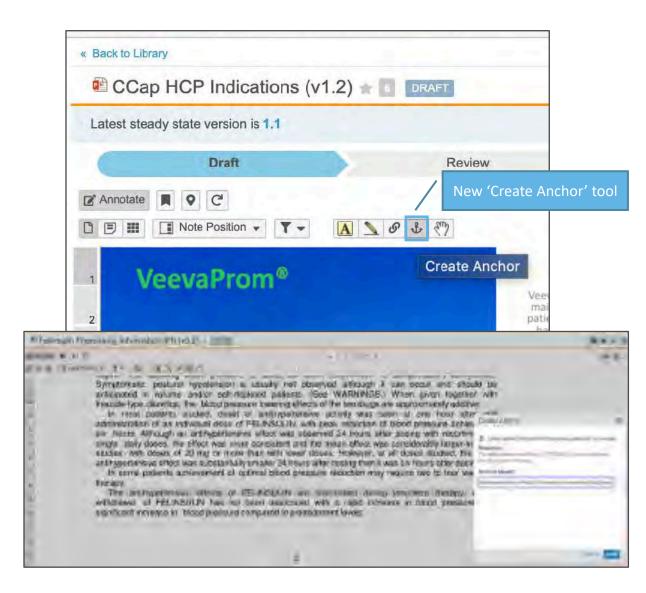

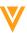

## **Create Anchors**

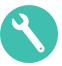

## Configuration

- Creating Anchors requires 'Create Anchors' lifecycle state permission
  - Granted by default to all roles with 'View Content'
  - Admins can choose to revoke the new permission from any document lifecycle role
- Other required permissions: View Document and Annotate
- Admin > Configuration > Document Lifecycles > [Lifecycle] > [State] > [Role]

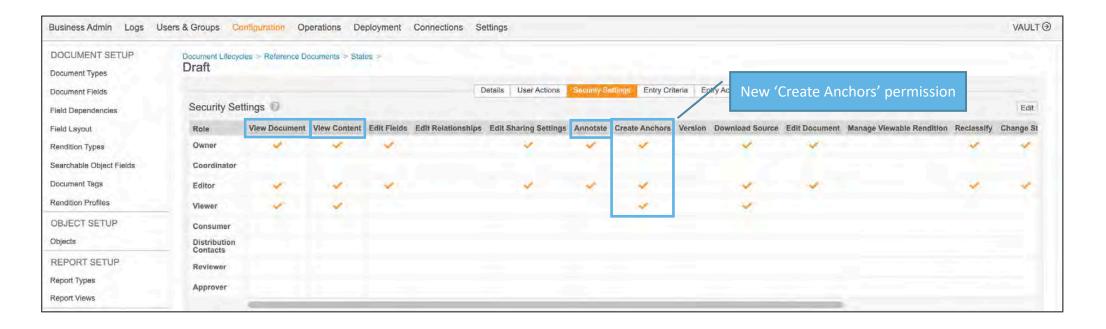

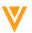

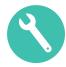

• Individual Claims need to be created in the Claims Object

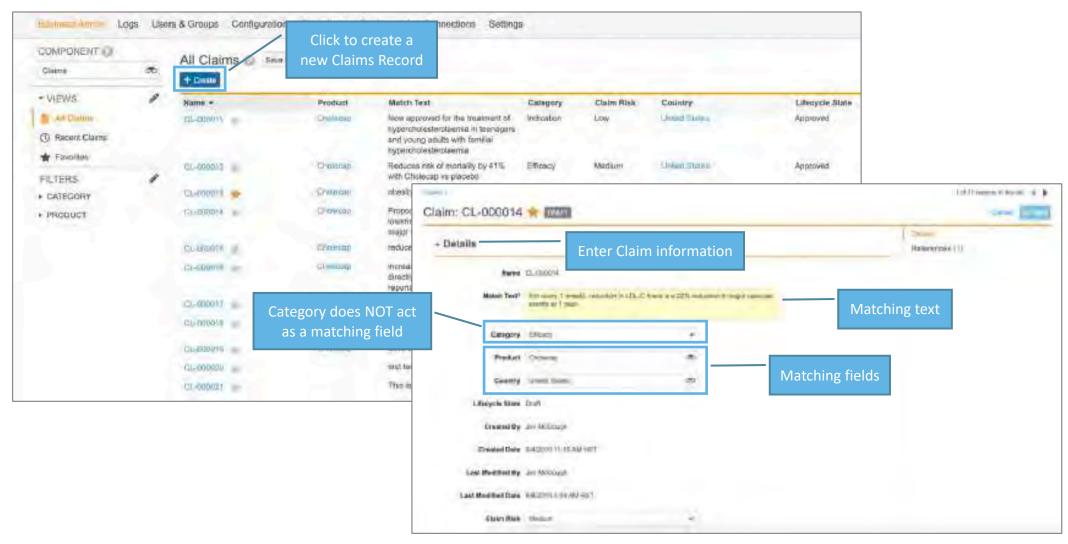

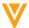

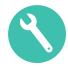

 Associate the Supporting Reference (pre-existing Reference Documents and/or Anchors) to the Claim

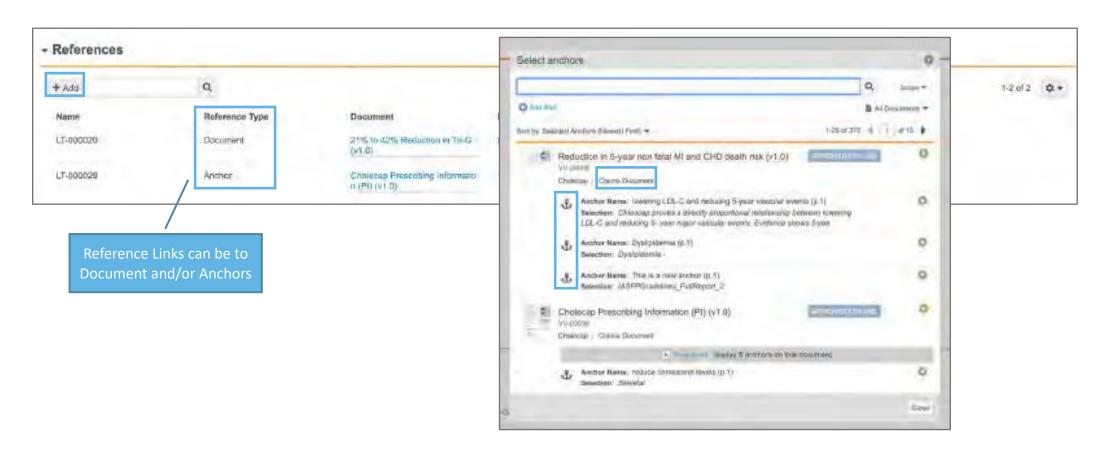

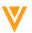

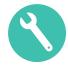

Claims must be in an Approved State before Vault will use them as a Suggested Link

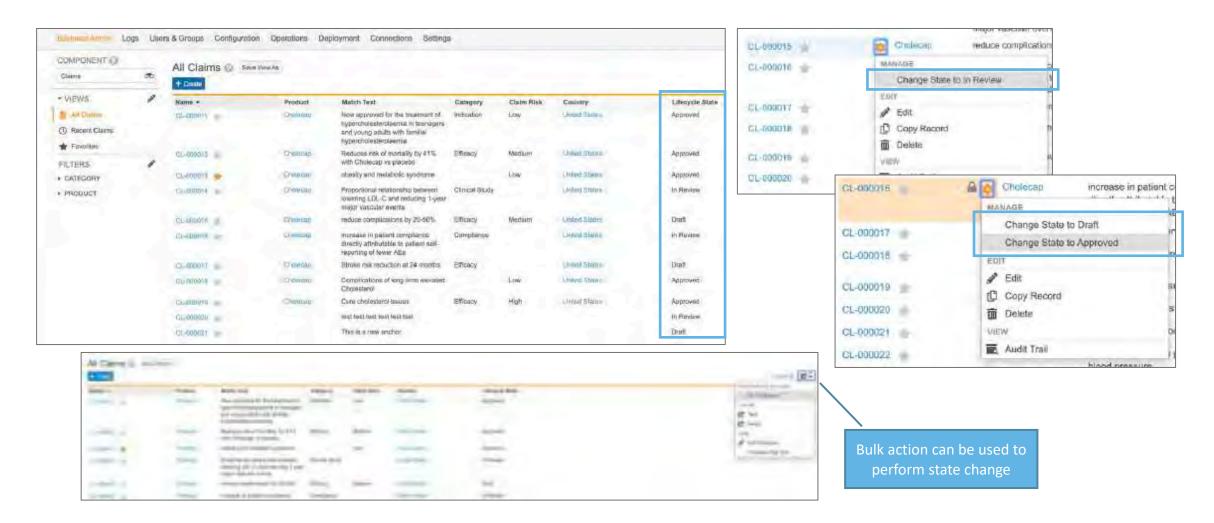

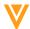

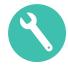

- All\* picklist and object reference fields (both standard and custom) can function as matching
  - Picklist or object reference fields must exist on the Claim and Document to be used in matching
- All matching fields must match in order for Claim and document to match
- Blank matching fields operate as wildcards on Claims, but not on documents
  - Blank on Claim / populated on Document: constitutes a match
  - Populated on Claim / Blank on Document: non-match
  - On multi-value fields, partial matches constitute a match
    - Example: "Condition" on Claim is "fever, headache" and "Condition" on document is "fever, fatigue": match
- Max of 5 custom fields
  - Contact Support if more are needed

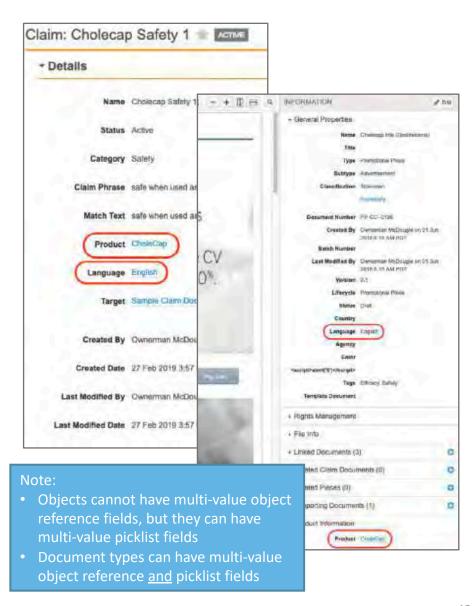

\*Exception: 'Category' is not used in matching (even if Category exists on documents)

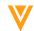

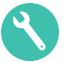

## Match Fields Matrix

| 'Symptom"         | Multi-value picklist on both Claim and Doctype.)                                 |           |           |           |           |                       |                      |                      |                                   |
|-------------------|----------------------------------------------------------------------------------|-----------|-----------|-----------|-----------|-----------------------|----------------------|----------------------|-----------------------------------|
|                   | Doc                                                                              | (blank)   | fever     | headache  | fatigue   | fever,<br>headache    | fever, fatigue       | headache,<br>fatigue | fever,<br>headache,<br>fatigue    |
| Claim             |                                                                                  |           |           |           |           |                       |                      |                      |                                   |
| (blank)           |                                                                                  | match     | match     | match     | match     | match                 | match                | match                | match                             |
| fever             |                                                                                  | non-match | match     | non-match | non-match | match                 | match                | non-match            | match                             |
| headache          |                                                                                  | non-match | non-match | match     | non-match | match                 | non-match            | match                | match                             |
| fever, headache   |                                                                                  | non-match | match     | match     | non-match | match                 | match                | match                | match                             |
| fever, fatigue    |                                                                                  | non-match | match     | non-match | match     | match                 | match                | match                | match                             |
| headache, fatigue |                                                                                  | non-match | non-match | match     | match     | match                 | match                | match                | match                             |
| "Product"         | Single-value object reference on Claim; multi-value object reference on Doctype. |           |           |           |           |                       |                      |                      |                                   |
|                   | Doc                                                                              | (blank)   | Cholecap  | Restolar  | Zylocap   | Cholecap,<br>Restolar | Cholecap,<br>Zylocap | Restolar, Zylo       | Cholecap,<br>Restolar,<br>Zylocap |
| Claim             |                                                                                  |           |           |           |           |                       |                      |                      |                                   |
| (blank)           |                                                                                  | match     | match     | match     | match     | match                 | match                | match                | match                             |
| Cholecap          |                                                                                  | non-match | match     | non-match | non-match | match                 | match                | match                | match                             |
| Restolar          |                                                                                  | non-match | non-match | match     | non-match | match                 | non-match            | match                | match                             |
| Zylocap           |                                                                                  | non-match | match     | match     | match     | match                 | match                | match                | match                             |

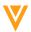

## **User Pending State**

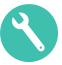

#### Overview

 A new 'Pending' state has been added to the Vault Membership lifecycle, which allows Admins to create new users via the Business Admin User Object in advance of the user's activation

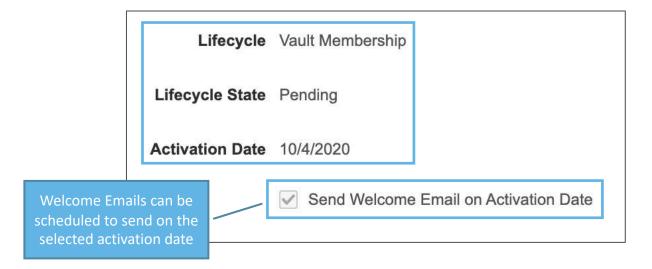

## Impact

 Admins can assign new users to groups and assign sharing settings and delay activation until requirements are met or a specific date is reached

### Use Case

 During an acquisition, users can be created and set-up to become active on a specific date or once training has been completed

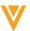

# **User Pending State**

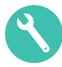

## Configuration

 Admin > Configuration > Objects > User > Page Layouts > User Detail Page Layout > Add required fields to the appropriate section

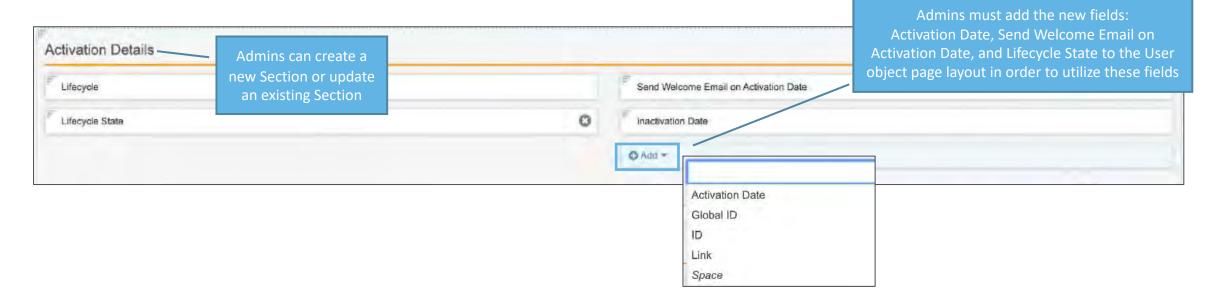

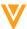

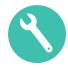

#### Overview

 Collaborative Authoring connects Vault to the Office 365™ server, allowing customers to leverage their Office 365 tenant and provide a collaborative workspace for Word documents

## Impact

 Multiple users will be able to author/edit Microsoft Word documents simultaneously using Office desktop software, Office Online™, or the Office mobile apps

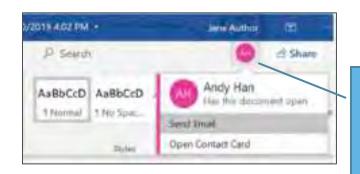

When another user opens the document, you will see an icon appear in the Microsoft Word menu bar

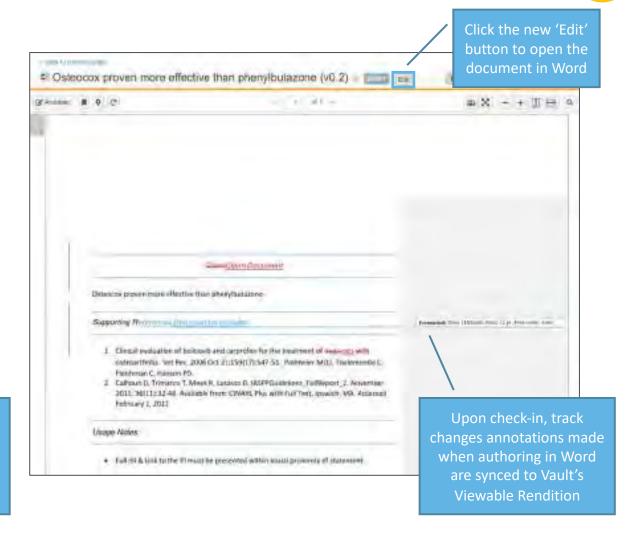

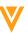

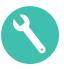

## Considerations

- You must have an Office 365 tenant to use this feature
- Only Microsoft Word documents (\*.docx) are currently supported
- Only users with Edit and Download permissions can work on documents
  - When multiple users are editing a document, any user can check in the document and end the collaboration session for all users
  - Once the session has ended, any additional changes made in Microsoft Word will not be saved in Vault
- The first time you use collaborative authoring, a pop-up window will inform you that the document is opening in Microsoft Office
  - Click **Continue** to open the document in Microsoft Word on your desktop
  - Keep your Vault browser window open while you edit
- When viewing a checked-out document, the Create Draft option will not appear in the Actions menu

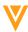

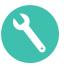

## Configuration

- Work with your IT team to obtain the required tenant values
- Go to Admin > Settings > Checkout Settings > Enter tenant details
- Click on Authorize to check the connection
- Click on Save

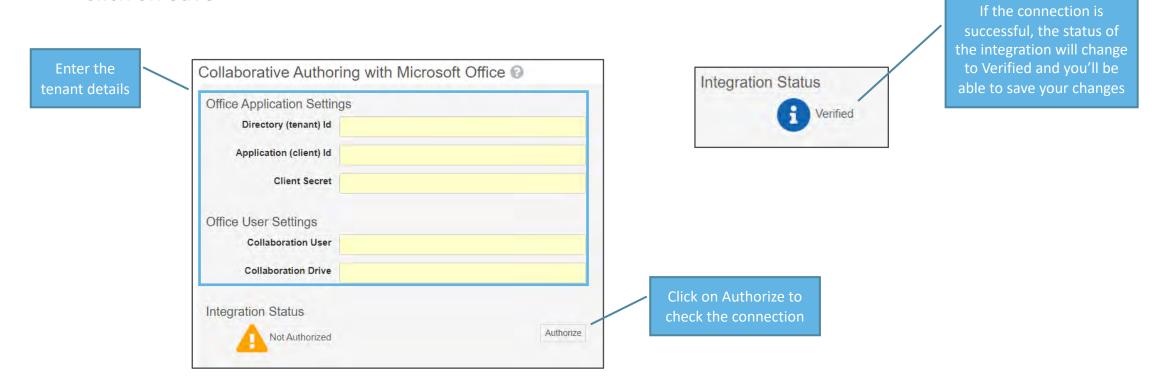

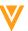

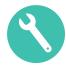

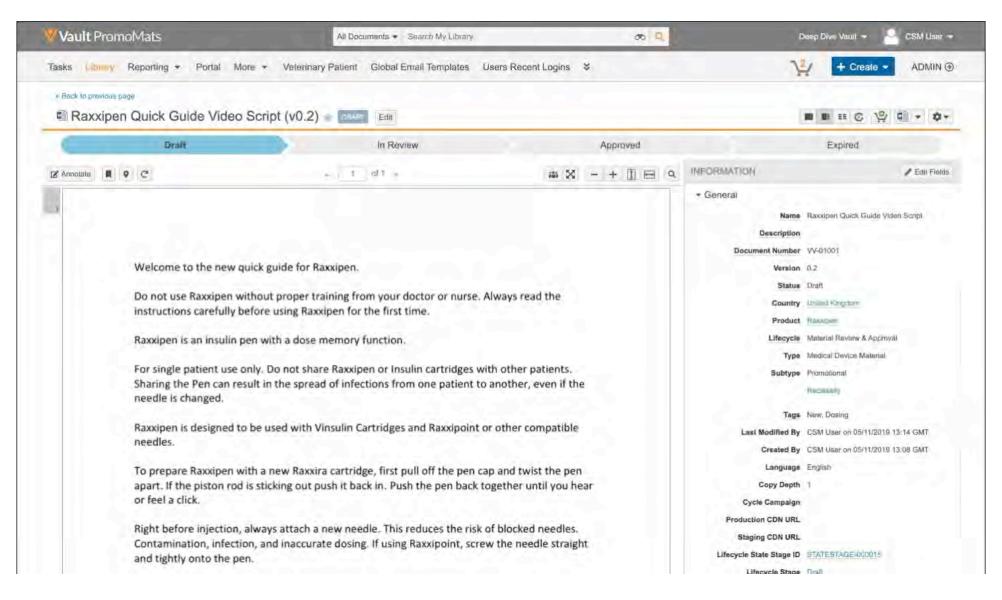

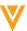

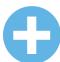

# Multi-Pass Reporting Enhancements

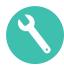

#### Overview

- Admins can now:
  - Select inner join in addition to left join when joining report views
  - Create report views from Workflow Reports
  - Add groups to report views
  - Join report views by text fields
  - Define conditional fields in both report views and multi-pass reports
  - Select inner join in addition to left join when

joining report views

- Filter on aggregate fields defined in report views
- Impact
  - Provides Admins with more options and flexibility when creating reports
- Learn more about <u>Multi-Pass Reporting</u>

| Join  | Description                                                                                                    | Diagram |
|-------|----------------------------------------------------------------------------------------------------|---------|
| Left  | Vault returns all records from the view on the left side of the relationship and only records with matching fields from the view on the right side of the relationship. |         |
| Inner | Vault returns records that have matching values from both views.                                                                                                    |         |

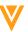

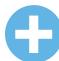

# Multi-Pass Reporting Enhancements

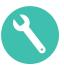

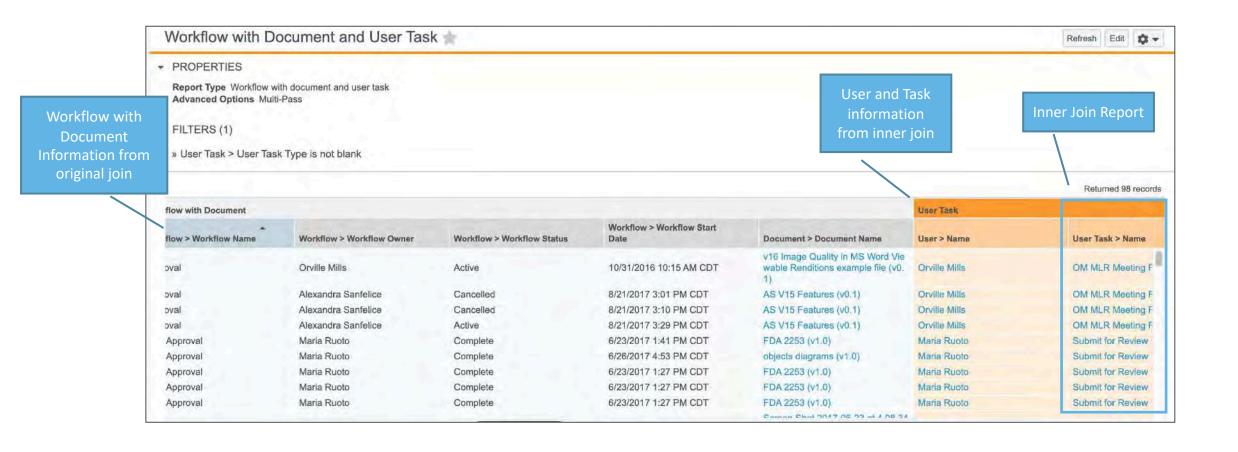

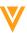

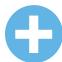

# Multi-Pass Reporting Enhancements

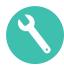

- Configuration
  - Admin > Configuration > Report Types

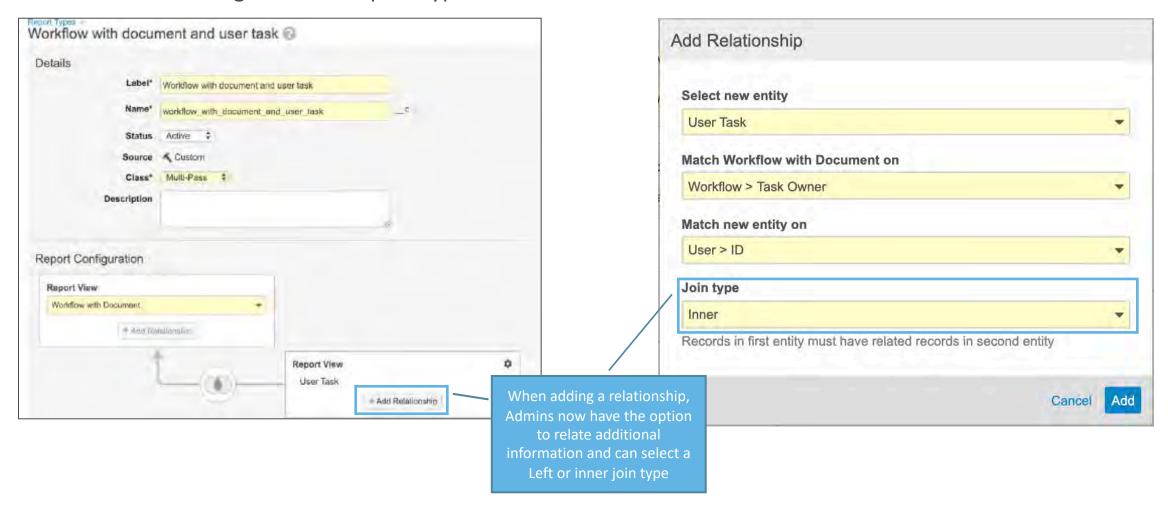

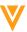

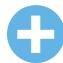

# Delegate Access: Restrict Delegate Selection

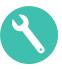

#### Overview

 This feature allows organizations to define groups of users who can only delegate access amongst themselves

## Impact

 Provides more control over who users can assign as a delegate, by ensuring only defined group members can be selected

#### Use Case

- Restrict delegate assignments by country and team
  - UK Medical reviewers can only select delegates who are members of that UK Medical Reviewer group

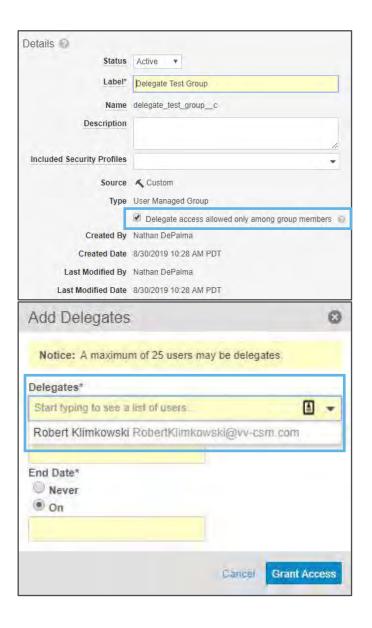

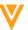

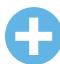

# Delegate Access: Restrict Delegate Selection

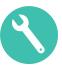

#### Considerations

- Users need to have the "Allow as delegate" permission and group assignment in order to be selected as delegate
- Users who are members of multiple groups can delegate to members of all their groups
- Delegate restrictions are enforced in both user profile and Admin
- Vault does not cancel a users' delegated access if their group membership changes after they were assigned as a delegate

## Configuration

Admin > Settings > General > Delegate Access

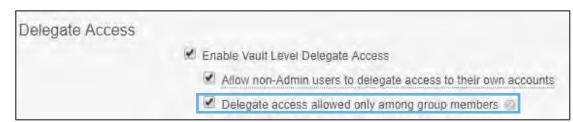

Learn more about <u>Delegate Access</u>

Admin > Users & Groups > Groups

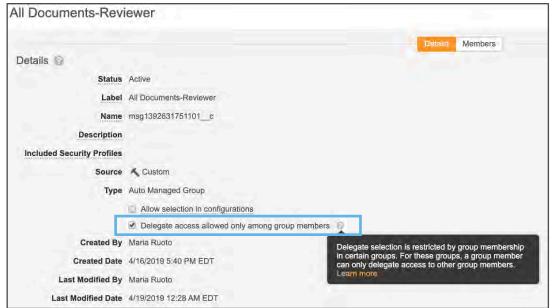

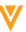

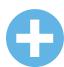

# MDW: Constrain Multi-Document Workflow Based on Document Status & Field Values

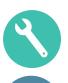

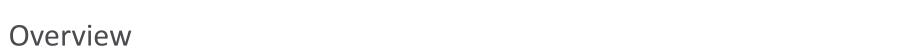

- Admins can now set constraints on documents that can be included in a Multi-Document Workflow based on document status and field values
- If a user attempts to start a Multi-Document Workflow with documents that are outside of the set parameters, they will receive an error message

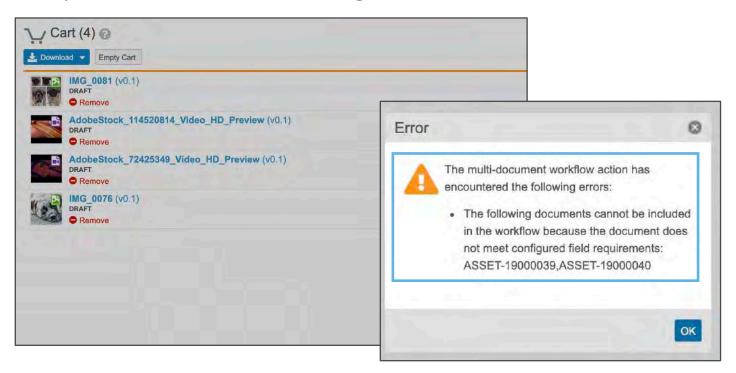

## Impact

Reduced risk of the incorrect documents being included in the MDW envelope

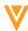

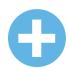

# MDW: Constrain Multi-Document Workflow Based on Document Status & Field Values

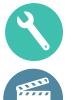

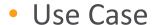

 A workflow can be configured with a user action on the "Draft" state available, only if the field Complexity Required equals "Low," then only documents that meet those criteria can be added to the workflow

## Considerations

- The Multi-Document Workflow you want to use must be configured prior to creating the user action

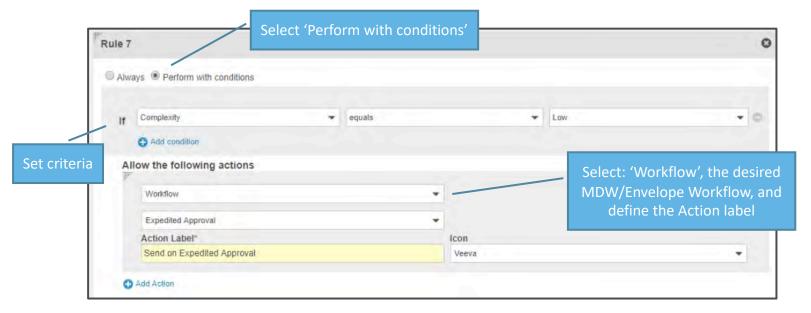

- Configuration
  - Admin > Configuration > Document Lifecycles > [Lifecycle] > [State] > User Actions

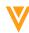

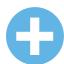

# MDW: Remove Documents from Envelope

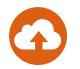

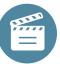

### Overview

 Workflow initiators now have the option to remove one or more documents from an envelope once a Multi-Document Workflow has started

## Impact

 Multi-Document Workflows no longer need to be canceled if a document needs to be removed from the envelope

#### Considerations

- Removal of documents is not reversible
- If an envelope contains only a single document, you cannot remove it
- Learn more about <u>Using Multi-Document Workflows</u>

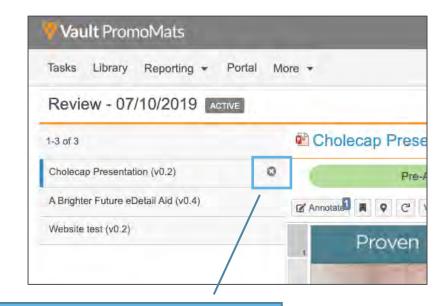

Introduction of new button to remove one or more documents from an envelope

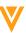

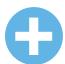

# MDW: Verdict-Based Prompt for Comments and Reasons

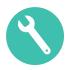

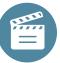

#### Overview

 Multi-Document Workflows can now be configured to include Verdict Comments and Reasons based on the verdict selected by the task owner

## Impact

 If configured, users will be able to provide additional context around their verdict, helping document owners address issues more efficiently

#### Use Case:

 If a task owner selects the Reject verdict for a document, a Rejection Justification could be required

#### Considerations

Owners can view Comments and Reasons in the Audit Trail

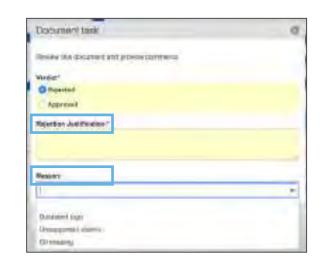

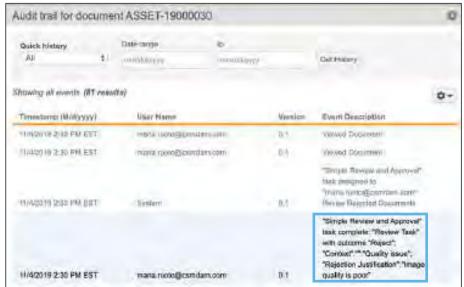

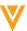

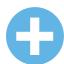

# MDW: Verdict-Based Prompt for Comments and Reasons

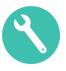

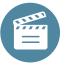

- Configuration
  - Admin > Configuration > Multi-document Workflows > [Workflow] > Document Task > Document Prompts > Verdicts

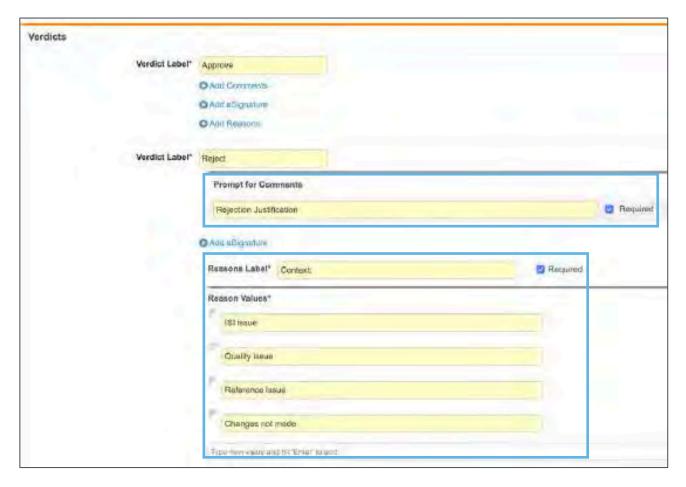

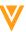

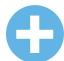

## MDW: Updated Envelope Viewer

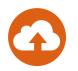

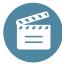

#### Overview

 In order to support the ability to capture Verdict Comments and Reasons, the Multi-Document Workflow Envelope Viewer now includes a 'Document task' link for each document

## Impact

Upon clicking, a dialog box will open and prompt Task
 Owners for required inputs

#### Considerations

- Prior to this release, task owners selected verdicts for each document directly from the list of documents in the viewer
  - They now need to click on the "Document Task" link to provide all of the required input
- When hovering over the document name, users can see their selected verdict and any provided reasons/comments without having to open the dialog

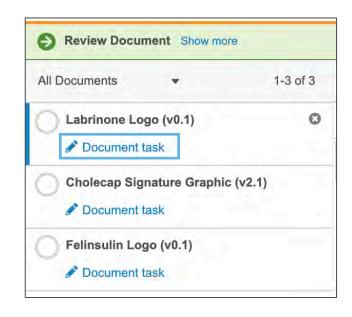

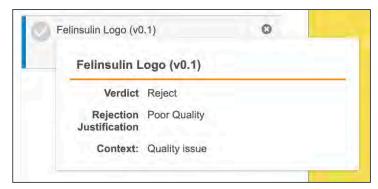

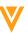

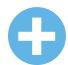

# MDW: Start Multi-Document Workflow on a Single Document

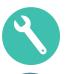

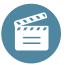

#### Overview

- Workflow initiators can now initiate a Multi-Document Workflow on a single document
  - In a future release, Multi-Document Workflows are going to be renamed to 'Envelope Workflows' to reflect new way this type of workflow can be used

## Impact

 Admins can now create a single workflow to manage cases for single or multiple documents, so they will not have to manage two separate processes, streamlining the configuration and initiation of workflows, reducing maintenance

#### Use Case

Admins can configure an Multi-Document Workflow for documents that use the Reference
 Document Lifecycle and use that workflow for both single and multi-documents reviews

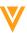

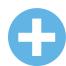

# MDW: Start Multi-Document Workflow on a Single Document

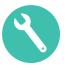

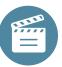

#### Considerations

- Admins must configure a Multi-Document Workflow for a specific lifecycle and set up a document lifecycle state user action to support the single document usage
- Workflows within Document Lifecycles will NOT be deprecated

## Configuration

Admin > Configuration > Document Lifecycles > [Lifecycle] > [State] > User Actions

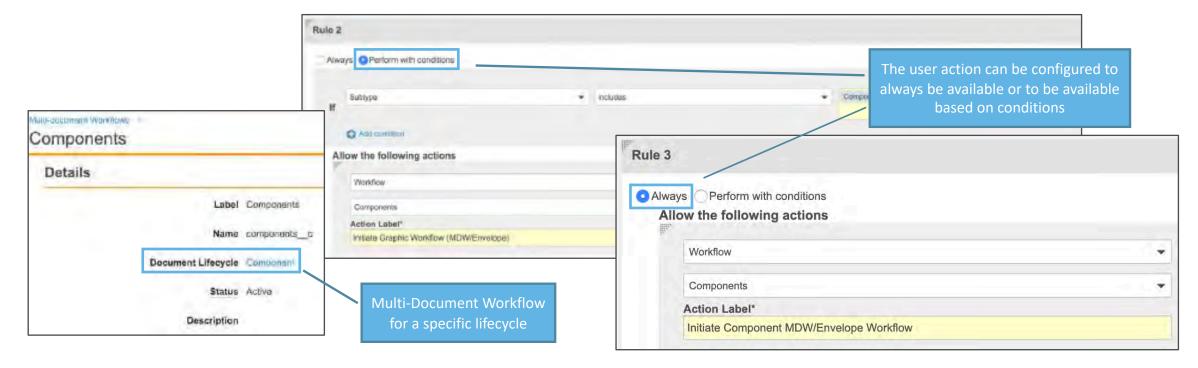

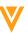

# Add Participants to Unselected Optional Tasks

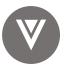

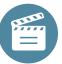

#### Overview

- Participants for optional tasks now appear in the Add Participants dialog window even if the associated optional task was not assigned when starting the workflow
- Workflow initiators can now add participants for these optional tasks without having to start a new workflow

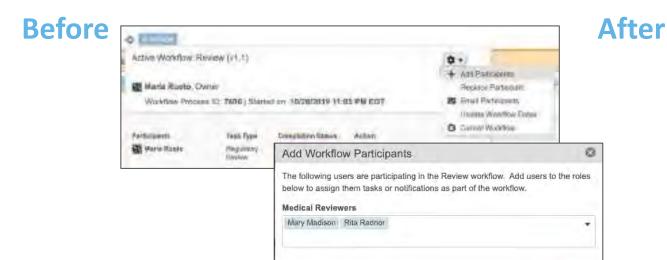

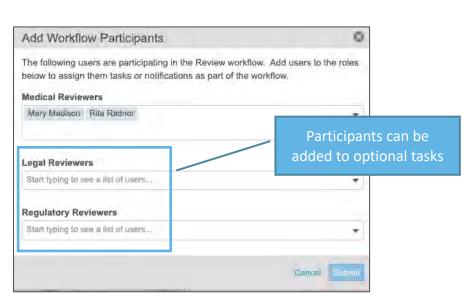

## Impact

 Workflow initiators can now add participants for optional tasks that were not originally assigned without having to start a new workflow

Cancal

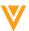

# Add Participants to Unselected Optional Tasks

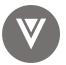

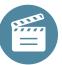

#### Use Case

 If the workflow initiator selects Medical and Regulatory reviewers at the start of a workflow, but later realizes that Legal also needs to be involved, they can use the <u>Add Participant</u> action to add Legal reviewers

## Considerations

 You can add participants as long as the other parallel tasks have not yet been completed and the workflow has not proceeded beyond the tasks relevant to those participant groups

## Configuration

Contact Veeva Support

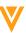

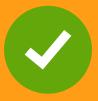

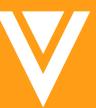

# Admin Features

## **PromoMats Standard Metrics**

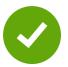

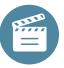

#### Overview

 With this feature enabled, companies will be able to view and benchmark against key content and MLR process metrics in the new Standard Metrics metadata field

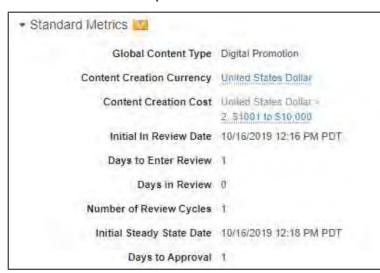

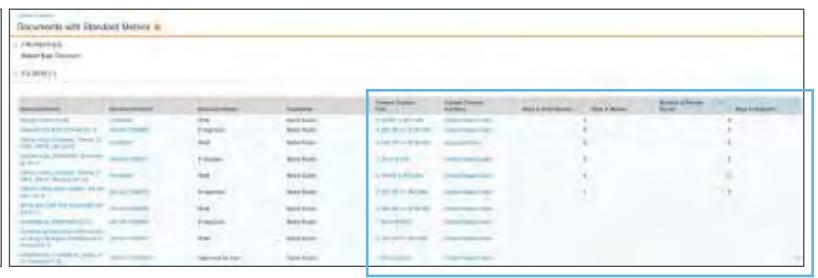

## Impact

- Users will be able to view and report on valuable metrics such as Days to Enter Review, Days in Review, Number of Review Cycles, Days to Approval, and Content Creation Cost
- Standard Metrics will ultimately provide a Life Sciences-specific data set to help answer common questions, such as:
  - What types of material have been developed and what is the approximate cost to create?
  - What is the average time content spends in review and in approval?

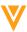

# **PromoMats Standard Metrics**

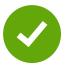

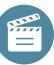

#### Use Case

Compare content creation costs across agencies or global markets

- Once Standard Metrics is enabled, it cannot be turned off
- Standard Metrics only populate on documents created after enablement
- Upon saving a new document:
  - Content Creation Currency will automatically populate, if a default is set
    - The Currency field is set to Decline to Provide by default for several document types regardless of the default currency you selected
  - Global Content Type will automatically populate, if mapped to a Document Type
    - The default Global Content Type will automatically populate for these standard document types
    - If you don't select a default Global Content Type for a document sub-type, it will default to the Content Type selected for the parent document type
  - The default for either field will not overwrite manually entered values
- Content Creation Cost dropdown values will update based on selected currency
- Vault records a new set of performance metrics for each Steady state the document enters
- You cannot edit, delete, or deactivate the fields in the Standard Metrics section

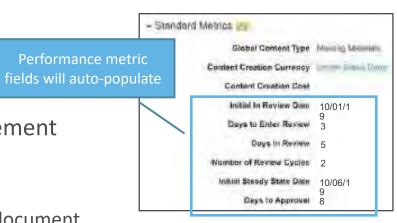

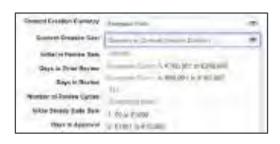

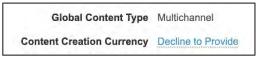

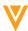

# **PromoMats Standard Metrics**

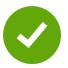

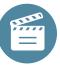

# Configuration

- Admin > Settings > Application Settings > Standard Metrics
- Admin > Configuration > Document Types > Global Content Type

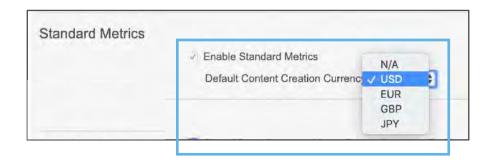

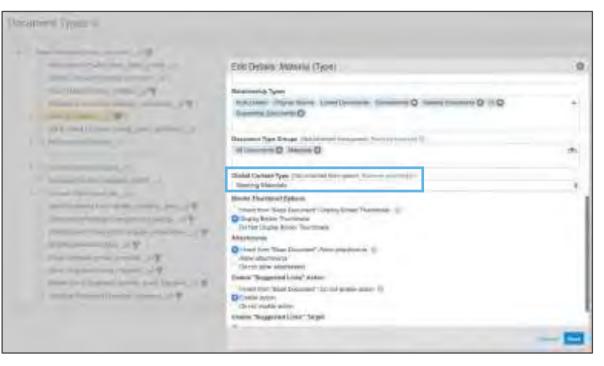

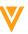

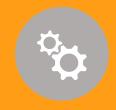

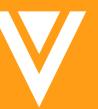

Objects

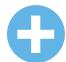

# Uniqueness Update

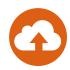

## Overview

- The object field option Value Must Be Unique controls whether a field must have a unique field value like Name or External ID
- The toggle (On/Off) is no longer a synchronous operation

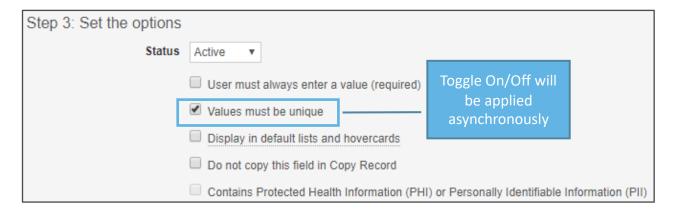

## Impact

 The asynchronous update of this field option may result in delay before the change takes effect, specifically objects that have a lot of records

#### Considerations

 When the field option is toggled on or off, Vault will prevent certain actions on the affected field like deleting the field and modifying the maximum length setting

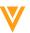

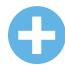

# System Objects Supported in Related Record Audit Trails

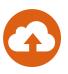

### Overview

Related object record audit entries are now supported to include system objects, such as User

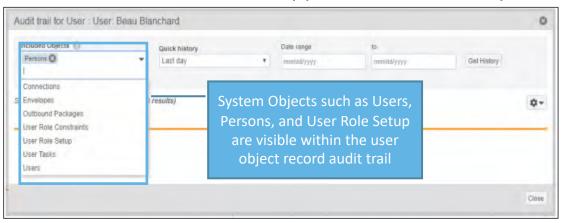

## Impact

Provides an easier way to identify all related system activities related to that user

#### Use Case

User role setup objects are used to setup Dynamic Access Control on Documents. Now you can
query from a user all of the user role setup objects audit history. In the past you would have to go
to the user role setup object to see its audit history

- Created By and Last Modified By are not included due to not being true object references
- Learn more about <u>Object Record Audit Trails</u>

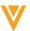

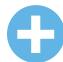

# Record ID & Object Label Column in Object Audit Exports

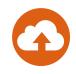

- Overview
  - A Record ID field and an Object Label field are now included within the object record audit exports

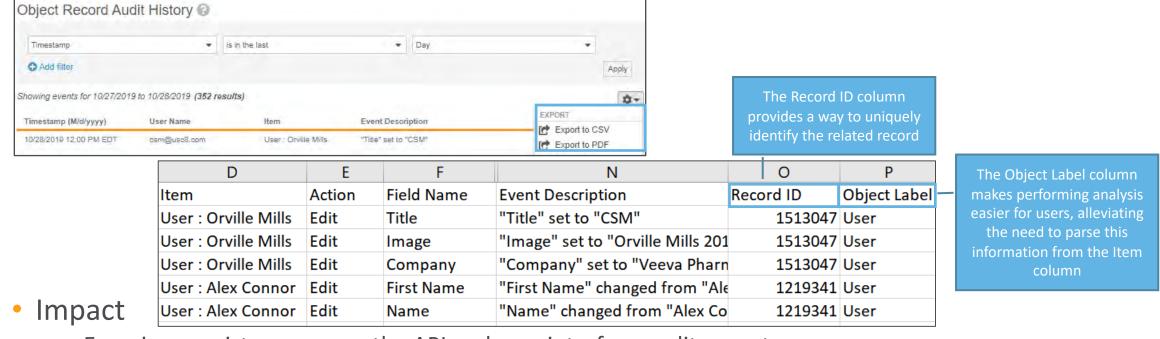

- Ensuring consistency across the API and user interface audit exports
- Considerations
  - Learn more about Audit Trail Exports

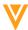

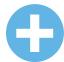

# Link Formula Fields

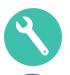

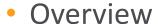

Admins can now generate a clickable link on object records

# Impact

- Allows users to navigate between objects in different Vaults when you have Vault to Vault integrations in place
- Provides users with clickable links to external sites, easing navigation

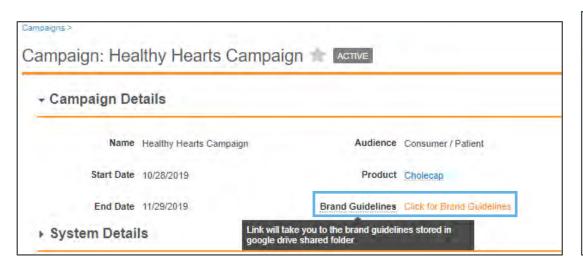

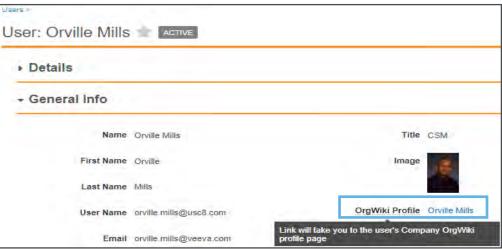

#### Use Case

You can reference brand guidelines that are stored on external sites

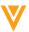

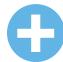

# Link Formula Fields

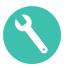

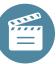

# Configuration

- Admin > Configuration > Object > [Object] > Fields > Create Formula Link Return Type field
- Learn more about <u>Using the Hyperlink Function</u>

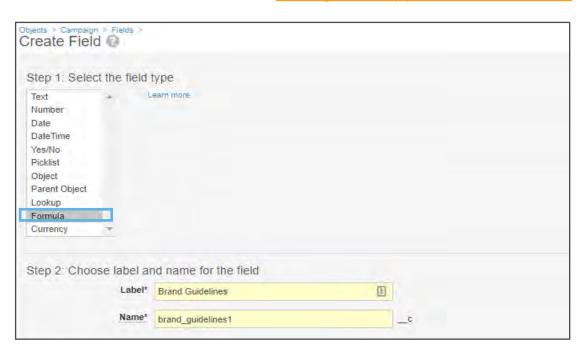

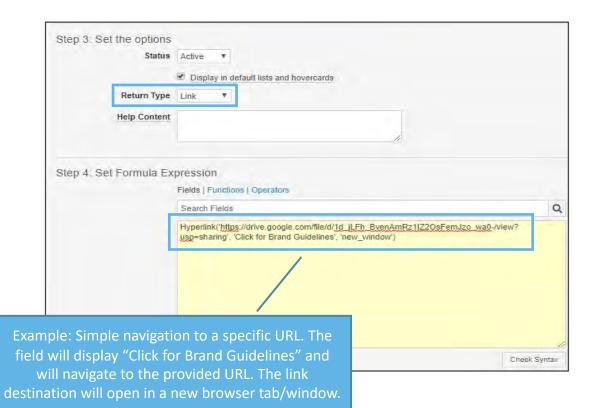

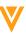

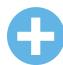

# Related Multiple Records: Complex Join Related Sections

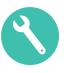

- Overview
  - Complex Join Object related sections support selecting multiple related records
  - Records that are already related are shown with an indicator but can be selected again

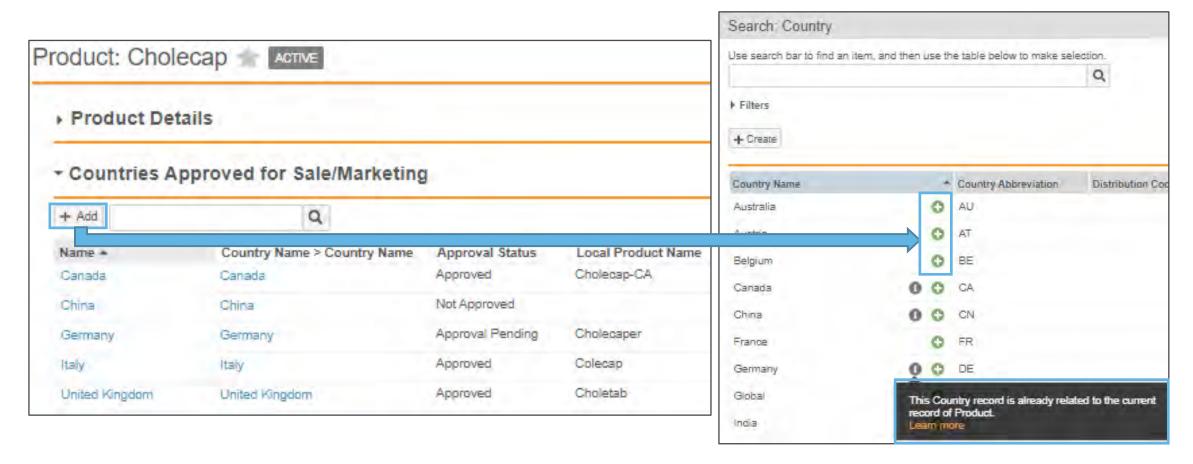

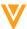

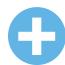

# Related Multiple Records: Complex Join Related Sections

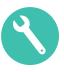

## Considerations

- The page layout for each parent object must also include a Related Object section
- Multi-select flag for complex join objects is default off
- Error Message is thrown if some records can't be related

# Configuration

- Configuration > Objects > [Relational Object] > Details > Edit > Enable Relate Multiple Records
- Learn more about <u>Object Relationships</u>

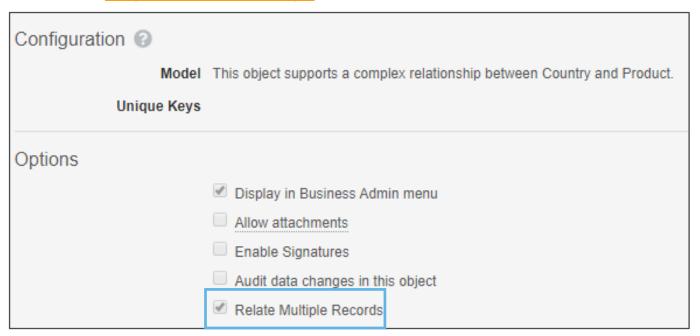

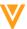

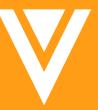

# Resources

# Post Go-live Support

**CSM** 

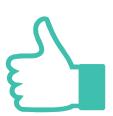

Contact your CSM for any enquires **Managed Services** 

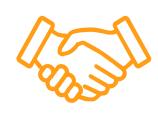

Contact for solution design, configuration requests and/or questions

Veeva & U

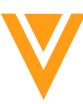

One stop hub for self help, key announcements and best practice guidance

**Veeva Online Help** 

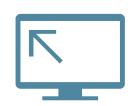

Release notes and Vault admin user help Commercial & Medical Summit

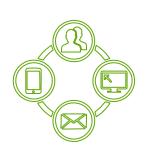

Learn, network, & hear from industry experts

Opt-in via Vault User Profile to receive email notifications

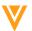

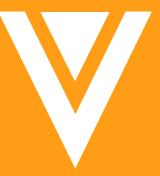

Thank you

V

Appendix

# Add Vault ID to Login Audit History User Interface

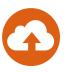

#### Overview

- This feature exposes the Vault ID field in the Audit History
  - Previously you had to export the Login Audit History to access this information

# Impact

 Admins can now quickly understand which Vault an Audit entry relates to

- Login Audit History shows Vault-level authentication events each time a user accesses the current Vault
- Admins can access the Login Audit History by going to Admin > Logs > Login Audit History to see Login Activity, including the new Vault ID field

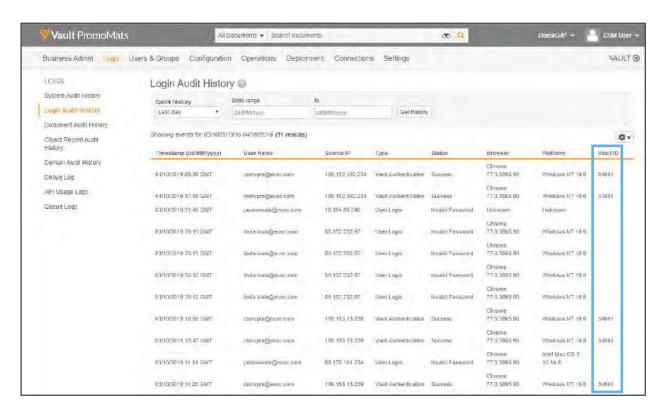

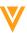

# Release Notification

- Vault users opt in via their User Profile to receive email notifications about:
  - Upcoming General Releases
  - Invitations to General Release overview webinars
  - Pre-release & validation availability
  - Go-live date reminders
- Users that do not check the box will not be receive notifications

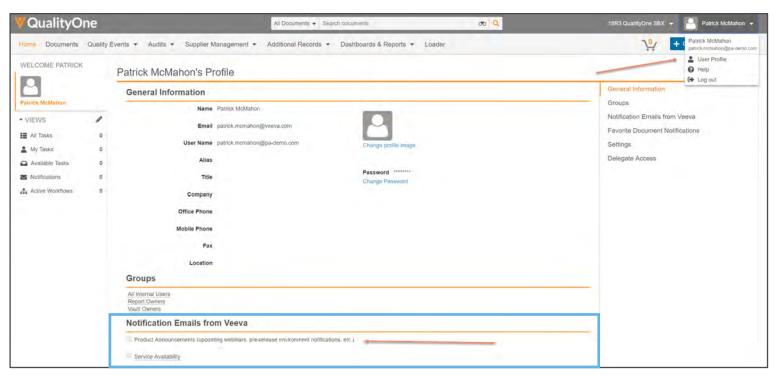

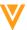

# Release Notes

- Help Documentation
  - Release Notes
    - What's New
    - Release Impact Assessment

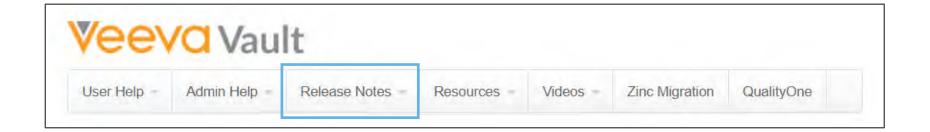

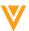

# Pre-Release Vault

- Validation testing for new features can be performed in Pre-Release Vault
- Pre-Release environments are available for the 4 weeks before and 4 weeks after a General Release
  - Access to Pre-Release is limited to Vault Owners of Production Vaults (customers only) and Product Support by default
  - Access can be requested via a Support ticket (Zendesk) via the Customer Support Portal

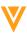

# VeevaDocs

- Contains validation documentation for Veeva Products and Veeva Operational Reports
- Provided under MSA or NDA for internal use only
- Organized into Binders for each product and release
- Access can be requested via Support ticket (Zendesk) via Customer Support Portal

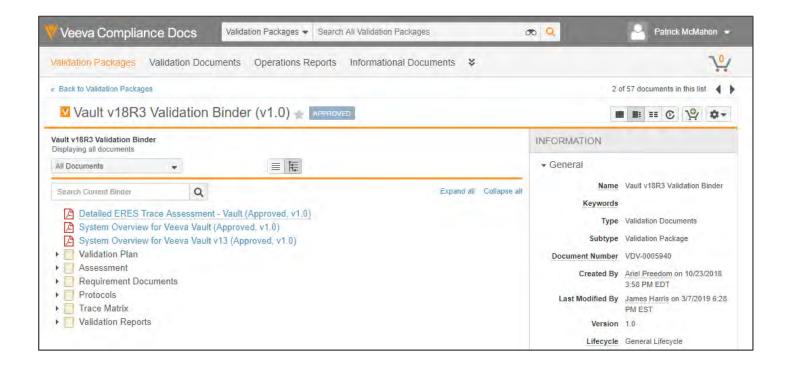

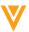

# trust.veeva.com

- Offers up to date information on all of Veeva Systems' service status
- Communicates known issues, current status, and incidents of service unavailability
- Calendar of known maintenance windows and planned downtime
- Listed by Product & POD

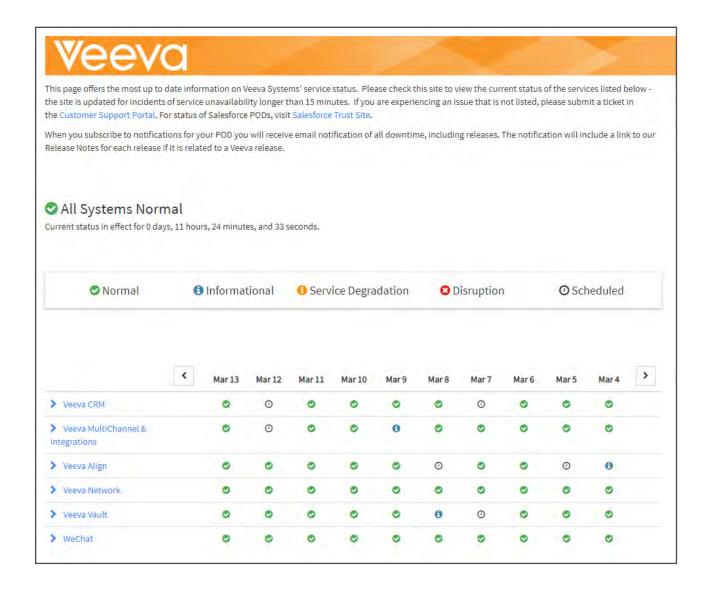

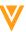

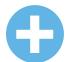

# Optimizations for Merge Fields

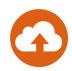

## Overview

- The syntax for where clause has been changed to be simplified and you can use the familiar relationship structure
- Merge fields functionality retrieves a maximum of 1,000 entries to improve the performance

## Impact

 More flexibility is provided to the Merge Fields function in order to meet more complex business requirements and improve ease of use

#### Use Case

 You might want to leverage the merge fields function to display the list of Products that content will be used for and then filter on the active Products

- When using the where clause, you cannot filter on the root object
- You can only filter on objects with outbound relationships
- Documents using the previous formula structure (without \_\_vr) are still supported

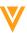

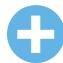

# Optimizations for Merge Fields

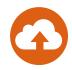

# Configuration

On the document (Word) the following syntax has to be used:
 \${Vault:document\_relationshipname\_\_vr.relationshipname\_\_vr.fieldname\_\_v;WHERE VQL\_Expression}

Example: \${Vault:document\_application2\_\_cr.therapeutic\_area\_\_cr.name\_\_v;WHERE therapeutic\_area\_\_cr.status\_\_v = 'Active'}

| Token                                                                                 | Related Vault Field           |  |  |  |  |
|---------------------------------------------------------------------------------------|-------------------------------|--|--|--|--|
| Merge Fields                                                                          | Document Name                 |  |  |  |  |
| VV-00049                                                                              | Document Number               |  |  |  |  |
| Draft                                                                                 | Document Status               |  |  |  |  |
| 10/31/2019 10:48 AM PDT                                                               | Document Last Modified        |  |  |  |  |
| Claims Document                                                                       | Document Type                 |  |  |  |  |
|                                                                                       | Document Subtype              |  |  |  |  |
|                                                                                       | Document Classification       |  |  |  |  |
| Cholecap                                                                              | Product                       |  |  |  |  |
| United States                                                                         | Country                       |  |  |  |  |
| us                                                                                    | Country Abbreviation (Object) |  |  |  |  |
| Hyperlipidemia List of therapeutic areas related to the application, with a status of |                               |  |  |  |  |

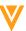

# Add Vault ID to Login Audit History User Interface

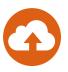

#### Overview

- This feature exposes the Vault ID field in the Audit History
  - Previously you had to export the Login Audit History to access this information

# Impact

 Admins can now quickly understand which Vault an Audit entry relates to

- Login Audit History shows Vault-level authentication events each time a user accesses the current Vault
- Admins can access the Login Audit History by going to Admin > Logs > Login Audit History to see Login Activity, including the new Vault ID field

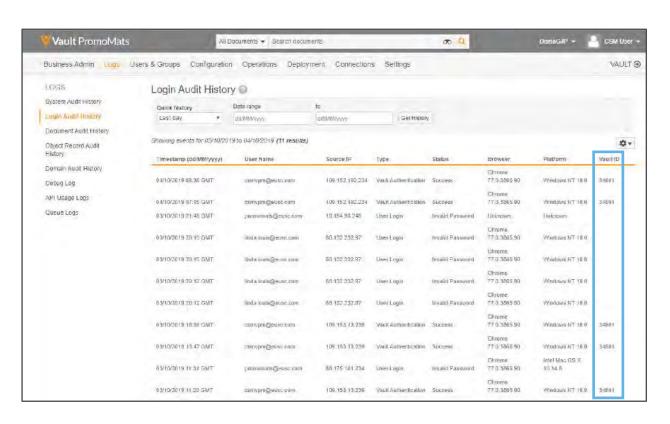

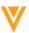

# UI Changes in Object Page Layout Editor

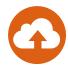

#### Overview

- When editing an object page layout, Admins will see the following changes:
  - The Create Section button is now labeled 'Add Section'
  - Two options under Add Section (Single Column Detail Form and Two Column Detail Form) have been consolidated into a single item (Detail Form)
  - When Admins select Add Section > Detail Form, the dialog includes a Section Layout field where they can choose to create a section with one or two columns

#### Considerations

- This feature is not visible in pre-release Vaults but will be Auto-On in the General Release

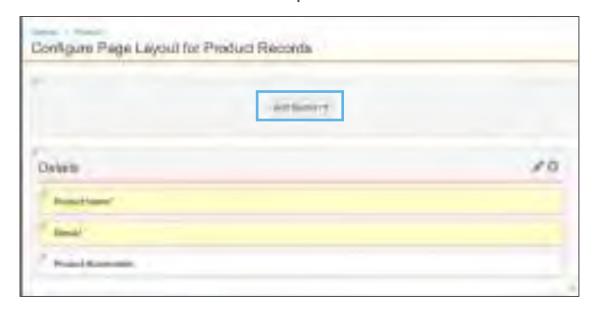

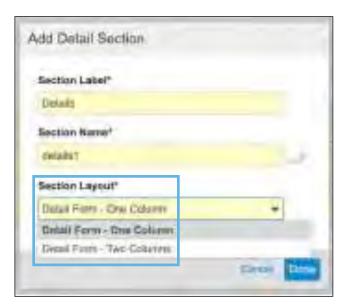

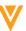

# UI Changes in Object Page Layout Editor

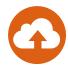

### Overview

 This feature adds seconds to audit entry Timestamp columns, which are available when exporting from an individual audit trail or Admin > Logs

## Impact

 This feature makes audit exports from the user interface consistent with audit exports from the API, which already included seconds

| A2 $\Rightarrow$ X $\checkmark$ $f_X$ 04/11/2019 13:55:09 EST |                         |                           |                    |         |                    |          |            |  |  |
|---------------------------------------------------------------|-------------------------|---------------------------|--------------------|---------|--------------------|----------|------------|--|--|
| A                                                             | A                       | В                         | С                  | D       | E                  | F        | G          |  |  |
| 1                                                             | Timestamp (dd/MM/yyyy)  | User Name                 | Full Name          | Version | Action             | Item     | Field Name |  |  |
| 2                                                             | 04/11/2019 13:55:09 EST | Kerry.Reese@vv-csm.com    | Kerry Reese        | 1       | GetDocumentVersion | ET-0001  |            |  |  |
| 3                                                             | 04/11/2019 13:08:59 EST | andrea.moy@vv-csm.com     | Andrea Guglielmino | 1       | GetDocumentVersion | VV-00354 |            |  |  |
| 4                                                             | 04/11/2019 10:24:23 EST | maria.ruoto@vv-csm.com    | Maria Ruoto        | 1       | DownloadRendition  | TF-0001  | Veeva HTM  |  |  |
| 5                                                             | 04/11/2019 10:24:23 EST | maria.ruoto@vv-csm.com    | Maria Ruoto        | 1       | DownloadRendition  | TF-0004  | Veeva HTM  |  |  |
| 6                                                             | 04/11/2019 10:24:23 EST | maria.ruoto@vv-csm.com    | Maria Ruoto        | 1       | DownloadRendition  | TF-0004  | Veeva HTM  |  |  |
| 7                                                             | 04/11/2019 10:24:23 EST | maria.ruoto@vv-csm.com    | Maria Ruoto        | 1       | DownloadRendition  | TF-0004  | Veeva HTM  |  |  |
| 8                                                             | 04/11/2019 10:24:23 EST | maria.ruoto@vv-csm.com    | Maria Ruoto        | 1       | DownloadRendition  | TF-0005  | Veeva HTM  |  |  |
| 9                                                             | 04/11/2019 10:24:22 EST | maria.ruoto@vv-csm.com    | Maria Ruoto        | 1       | DownloadRendition  | TF-0001  | Veeva HTM  |  |  |
| 10                                                            | 04/11/2019 10:24:22 EST | maria.ruoto@vv-csm.com    | Maria Ruoto        | 1       | DownloadRendition  | TF-0001  | Veeva HTM  |  |  |
| 11                                                            | 04/11/2019 00:00:16 EST | Sandra.schmitt@vv-csm.com | Sandra Schmitt     | 1       | DownloadRendition  | TF-0001  | Veeva HTM  |  |  |
| 12                                                            | 04/11/2019 00:00:15 EST | Sandra.schmitt@vv-csm.com | Sandra Schmitt     | 1       | DownloadRendition  | TF-0004  | Veeva HTM  |  |  |
| 13                                                            | 04/11/2019 00:00:15 EST | Sandra.schmitt@vv-csm.com | Sandra Schmitt     | 1       | DownloadRendition  | TF-0004  | Veeva HTM  |  |  |
| 14                                                            | 04/11/2019 00:00:15 EST | Sandra.schmitt@vv-csm.com | Sandra Schmitt     | 1       | DownloadRendition  | TF-0004  | Veeva HTM  |  |  |

Seconds now display in exported audit trails

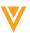

# Limited Release Sandbox

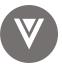

#### Overview

- Customers will now be able to create a Limited Release Sandbox from a General Release Vault

## Impact

 Allows customers to manage their own Limited Release sandbox and more proactively assess new functionality ahead of each General Release

- Allowed number of sandboxes for each customer will remain the same
  - Customers are entitled to three (3) configuration Sandbox Vaults
- Configuration Migration from a Limited Release
   Vault to a General Release Vault will not work
- Limited Release features may change before the General Release
- Support when working in a Limited Release Sandbox will be limited

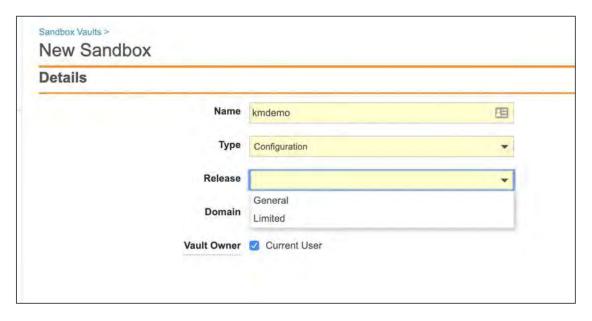

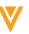

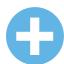

# Global ID & Link Fields for Object Records

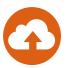

### Overview

Users can now reference every object record by a Global ID, which is unique across all Vaults,

through a new Link text field

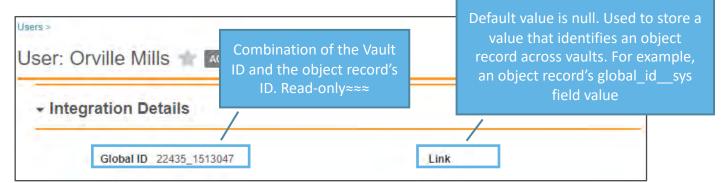

## Impact

 The Global ID helps identify the exact record in integrations between Vaults or with other external systems while the Link field can be used to reference Vault Global Record IDs or external system IDs to connect them in integrations

- These fields will be added to every Object
  - While the global ID is non-editable, Admins can control the Link field's edit permission like existing text fields
- Global ID will be updated on existing records when the record is updated
  - Alternatively, Admins can request Veeva Support to run an action to populate Global ID values in an existing Object in Vault
- Learn more about Global ID & Link Fields for Object Records

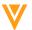

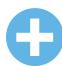

# Restrict Adding Users to Active Workflows with SDK-Managed Participants

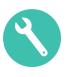

## Overview

 When object workflow participants are defined using Vault Java SDK custom actions, the participant group is no longer available in the Add Participants dialog

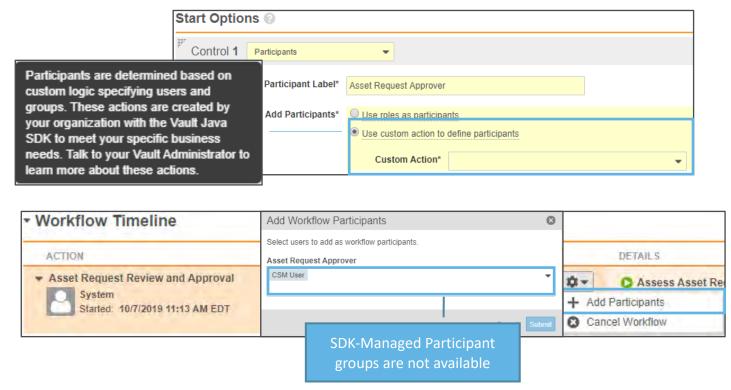

# Impact

 This restriction prevents users from manually changing the membership for participant groups defined by custom Vault Java SDK code

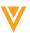

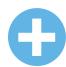

# Restrict Adding Users to Active Workflows with SDK-Managed Participants

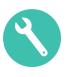

- Considerations
  - Auto-On in vaults where there's a configured workflow using the Record Workflow Action with SDK Managed Participant
- Configuration
  - Configuration > Object Workflows > [Workflow] > Start Workflow step > Start Options

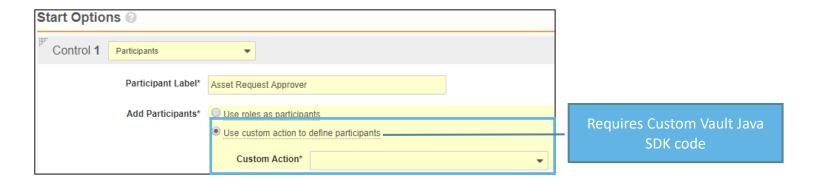

Learn more about Managing Vault Java SDK Solutions

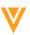

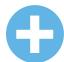

# Update Label to PHI or PII Field

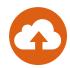

#### Overview

 The Encrypt Field Value setting on object fields is relabeled to Contains Protected Health Information (PHI) or Personally Identifiable Information (PII)

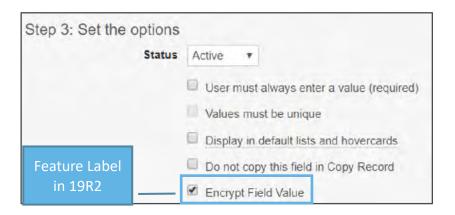

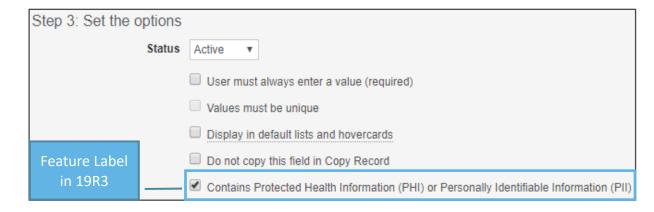

## Impact

 All data in Vault at rest is always encrypted, this label change better reflects the intended usage of the setting

# Configuration

- Admin > Configuration > Objects >[Object] > Fields > [field]
- Enable Contains Protected Health Information (PHI) or Personally Identifiable Information (PII)

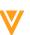

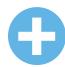

# Simple Join Objects Include Lifecycle State Fields

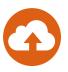

## Overview

- As of 19R3 the Lifecycle and Lifecycle State fields have been included as part of the simple join umbrella
- Before 19R3, adding a Lifecycle to a Simple join object would convert the join object into a Complex join object which used to change the related object section's +Add button to a +Create button

Before 19R3, a Simple
Join with a Lifecycle be
came a Complex Join. A
Complex Join Related
Object Sections shows a +
Create button by default

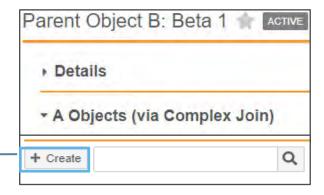

As of 19R3, a Simple
Join Related Object
Sections will show a +
Add button, even when
the Simple Join has a
Lifecycle

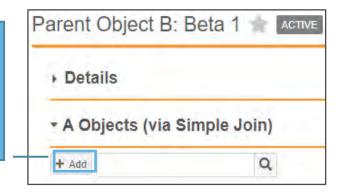

# Impact

 This enhancement allows simple join objects with an assigned Lifecycle to maintain the multi-select (+ADD) behavior within the related object section

### Considerations

Learn more about Configuring Object Lifecycles

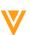

# **Object State Types**

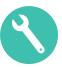

#### Overview

- Prior to 19R3, only *Initial* and *Complete* were available static state types within object lifecycles
- This feature allows Admins to create or modify custom object state types and associate them to available object lifecycles

## Impact

 Vault functionality, such as notifications, distribution of data, and reporting can leverage the custom object state type

- Vault Compare and Vault Configuration Reports may show state type lifecycle components have changed even though there is no functional difference
- Learn more about <u>managing object state types</u>

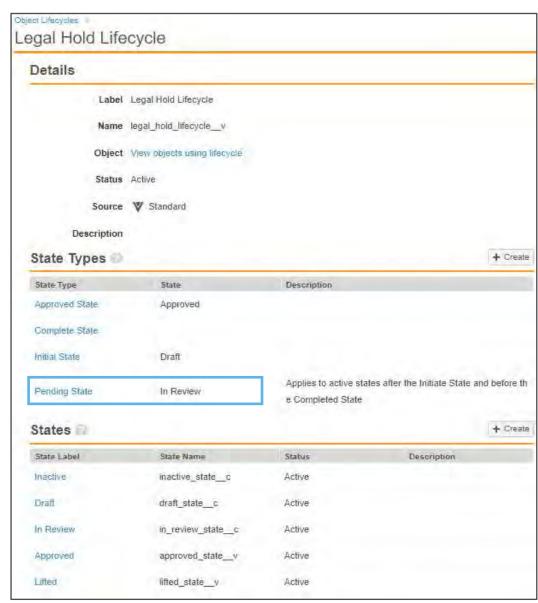

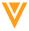

# **Object State Types**

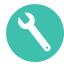

- Configuration
  - Create Object State Type
    - Admin > Configuration > Object State Types > Create Object State Type

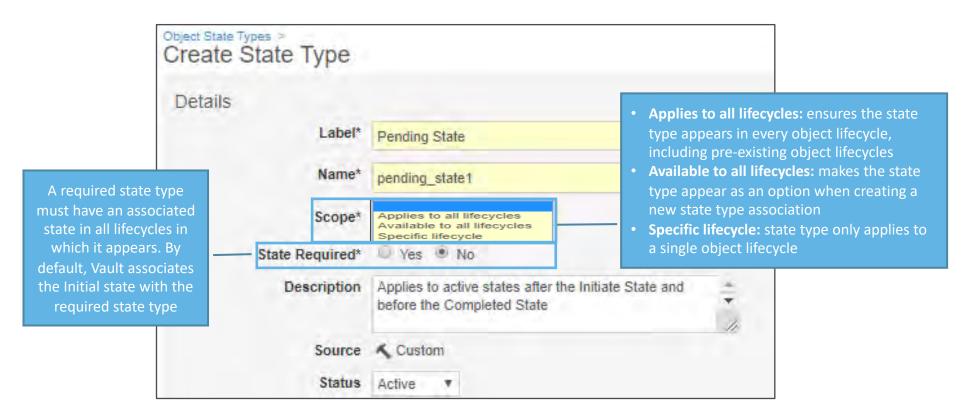

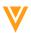

# **Object State Types**

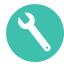

- Configuration continued
  - Associate Object State Type to Object Lifecycle and State
    - Admin > Configuration > Object Lifecycles > [Lifecycle] > Create State Types

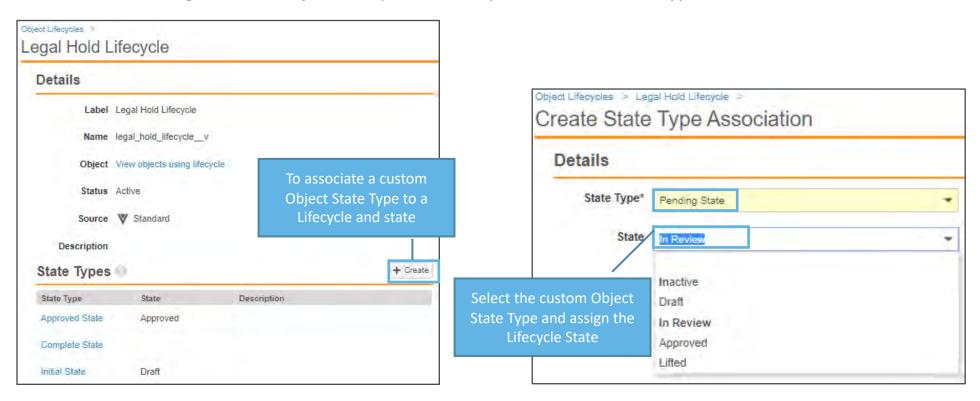

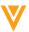

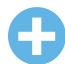

# Increase Formula Field Limit for Objects

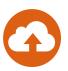

### Overview

You can now have up to 10 formula fields on each object

## Impact

 Extends the number of formula fields from 5 to 10 per object allowing for greater use of formula fields

#### Use Case

- Formula fields can be used for text, date, Yes/No, number, icon, links.
- The formula below adds a date seven (7) days from the Current Due Date field value
  - current\_due\_date\_\_c + Days(7)

- Formula field values are never editable; they simply display the calculated value
- Learn more about <u>configuring formula fields on objects</u>

# Global ID & Link Fields for Documents/Versions

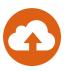

#### Overview

 Users can now reference every document and every document version by a Global ID, which is unique across all Vaults, through new Link and Version Link text fields

## Impact

 The Global ID helps identify the exact document or document version in integrations between Vaults or with other external systems while the Link and Version Link fields can be used to reference Vault global record IDs or external system IDs to connect them in integrations

#### Considerations

- We are adding both of these fields to every object. While the global ID is non-editable, Admins can control the Link field's edit permission like existing text fields
- The Global ID fields cannot be used as merge field tokens
- Does not update the last modified field on documents

Global ID 34820\_858
Global Version ID 34820\_858\_1156
Document Link
Document Version Link

Default value is null. Used to store a value that identifies a document's content. For example, the document's global\_id\_\_sys field value

Default value is null. Used to store a value that identifies a document version's content. For example, the document version's global\_version\_id\_\_sys field value

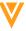

# Disable Enhanced Checkout for All Vaults

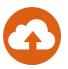

#### Overview

The Enhanced Checkout Java Applet has been completely disabled

## Impact

- The ability to enable Enhanced Checkout in Vault Admin has been disabled
- Users can no longer use the Enhanced Checkout Java Applet

- We recommend uninstalling the Java Applet from your machine
- Available Alternatives
  - <u>Vault File Manager</u>: Provides an efficient way to check out, edit, and check in Vault documents (Windows only)
    - When users check out documents, Vault File Manager automatically downloads them and users can open files to edit them directly from the Vault File Manager client installed on their computer
    - See <u>Vault File Manager FAQ</u> for more information
  - Collaborative Authoring with Microsoft Office: Collaborative Authoring with Microsoft Office allows multiple
    users to edit an Office document at the same time using the Office desktop software, Office Online, or the
    Office mobile apps
  - Checkout to Office Online: Available to Office 365 subscribers (Mac and Windows)
    - Allows users to check out and edit documents in Office Online applications
  - Basic Checkout: Vault relies on your browser to handle the download and upload (Mac and Windows)
    - You need to specify where to download the file upon checkout and manually locate the file for check in

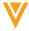

# Correct Currency Format in Merge Fields & Formatted Output

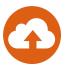

#### Overview

 Vault now displays currency values in merge fields and formatted output documents, using the format specified by the selected local currency

## Impact

Ensures currency values display with the correct formatting

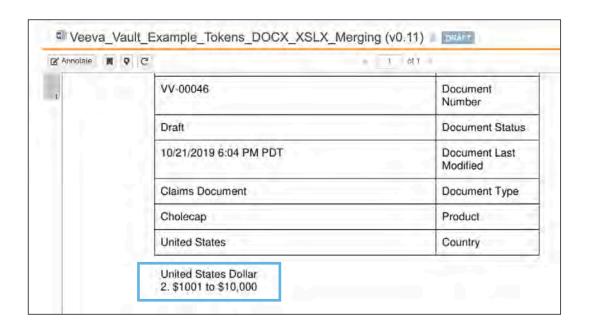

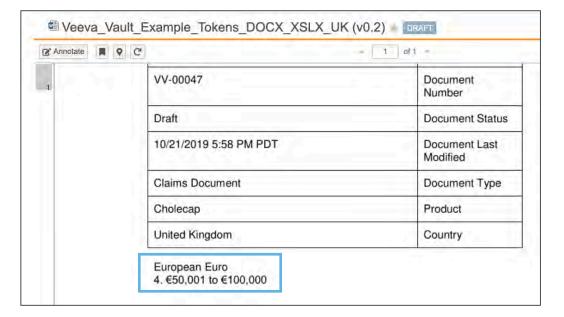

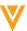

# **API Logs to Include Request Duration**

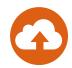

#### Overview

This feature adds a Duration column to the API Usage Logs

## Impact

You can see how long an API call takes to process in Vault

### Use Case

 Medical Inquiry Self Service HCP Portals use API calls to query real time information, allowing customers to monitor how long these calls take to execute in Vault

- The time it takes an API request to execute is measured in milliseconds
- The duration does not include transport times between Vault and the client

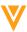

# Download List of Unrelated Parent Records

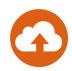

## Overview

 From simple join Related Object sections, users can now click a link to download a CSV file containing a list of parent records that Vault could not relate to the current record

## Impact

- Prior to 19R3, if records were not related successfully, it used to fail silently
- This feature will allow users to see a list of records that could not be related with the reason of the failure

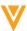

# Allow Field Dependencies for the Multichannel Event Type Field

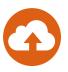

### Overview

 Event Type field (crm\_event\_type\_\_v) is now available as a field dependency option for Multichannel Event Types

## Impact

 The Event Type field will now make it easier for creators of multichannel content to select the correct values from long picklists more quickly

#### Use Case

 Users can now select Event Type as a Multichannel dependency option making picklist values more accurate

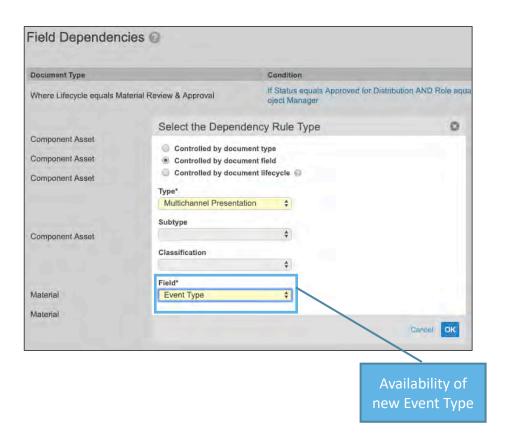

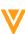

# Self-Serve Pre-Release Vaults

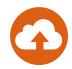

#### Overview

- In past releases, Veeva has cloned customer Production Vault configurations to create a Pre-Release Vault with each release
- Starting in 20R1, customers will be able to create, refresh, and manage their Pre-Release Vaults within the Pre-Release window for each release

## Impact

This change gives customers greater control over their Pre-Release environments

#### Use Case

 This enhancement will be particularly helpful when a refresh is needed, or a Pre-Release needs to be created from a Sandbox (when Production is not yet provisioned)

- The ability to leverage this new functionality will be available during the 20R1 pre-release period
- Each customer is entitled to 1 Pre-Release Vault for every Production Vault
  - If no Production exists, the entitlement will be 1 for each Sandbox Vault whose Vault ID is the same as the parent Vault ID

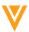

# Update EDL Item Tracking Fields When Batch Update Is No/Blank

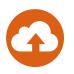

### Overview

Users can now see the accurate progress for new EDL (Expected Document List) Item records
even when the Batch Update field is set to No or left blank, as long as the EDL matching job is
active and has run at least once

## Impact

- Previously, Vault would only update these fields via the continuous EDL matching job when the Batch Update field was set to Yes
- This resulted in users seeing incorrect EDL Item progress

#### Use Case

Customers can use this feature for content planning for campaigns

- This feature is auto-on however, Vault will not update tracking fields on existing records where Batch Update is set to **No** or left blank unless a user updates the EDL Item record or the matched document, triggering continuous matching
- To update all existing existing records, contact Veeva Support
- Learn more about <u>Continuous Matching</u>

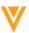

# Remove Deprecated Re-Render Options

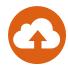

#### Overview

- Removes several re-render options that are no longer applicable
- Other options that control rendition settings remain available in the Re-render Document dialog and are shown below

## Impact

Lays the groundwork for future enhancements and stops dependency on 3rd party rendering

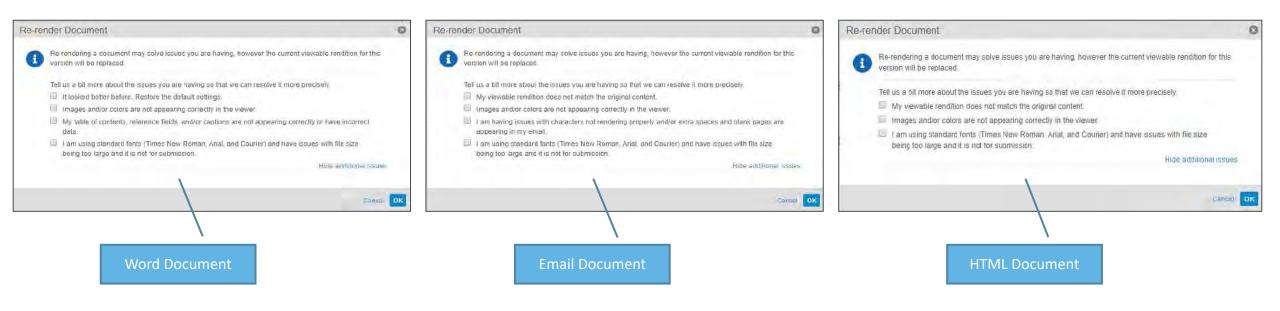

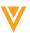

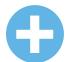

# Platform Data Model Changes

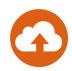

## Overview

- With the 19R3 release, we have added the following fields to all new and existing objects, documents, and document versions: Global ID (global\_id\_sys) and Link (link\_sys)
- In addition, the following fields have been added to the User object: Activation Date (activation\_date\_sys), Inactivation Date (inactivation\_date\_sys), Send Welcome Email (send\_welcome\_email\_sys)

## Impact

 With every release, we update the data model to better support evolving needs and new feature functionality

- These data model updates are automatically included in all Platform Vaults, but Admins must make configuration changes to make them available
- This feature is not validated in pre-release Vaults

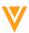